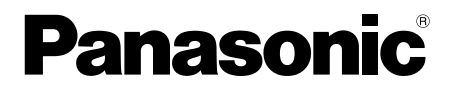

## 取扱説明書 基本編

工事説明付き

### ネットワークカメラ

## **品番 DG-SW355**

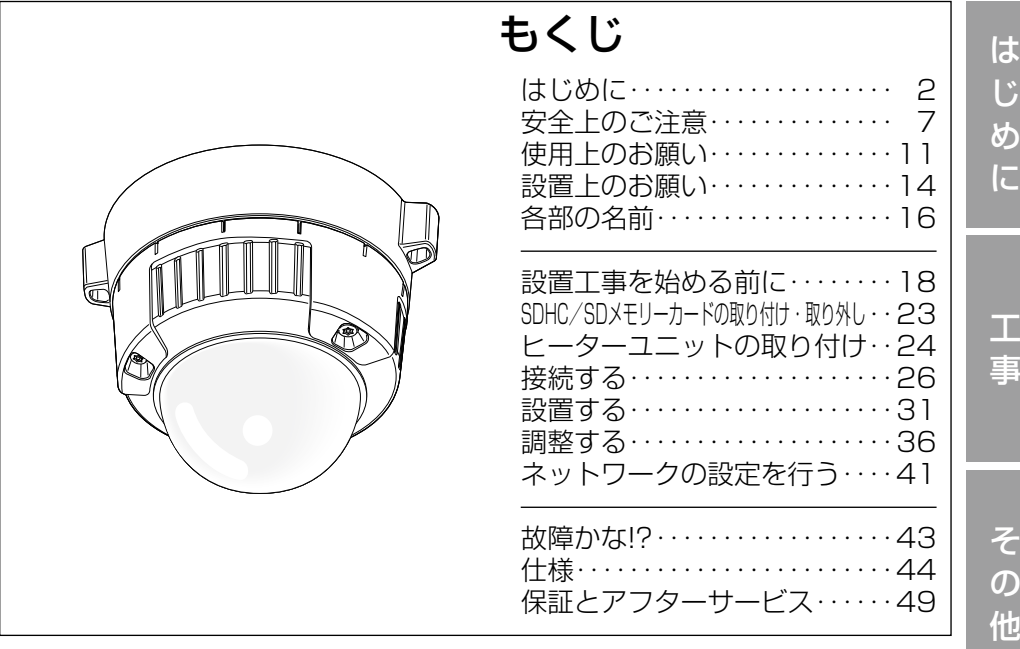

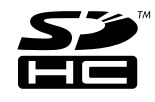

### 保証書別添付

このたびは、パナソニック製品をお買い上げいただき、まこと にありがとうございます。

- ●取扱説明書をよくお読みのうえ、正しく安全にお使いくださ い。
- ●ご使用前に「安全上のご注意」(7〜10ページ)を必ずお読 みください。
- ●保証書は「お買い上げ日・販売店名」などの記入を確かめ、 取扱説明書とともに大切に保管してください。

### 商品概要

本機はネットワーク用の10BASE-T/100BASE-TX端子(ネットワーク端子) を装備した屋外の軒下に設置できる監視用カメラです。 ネットワーク端子を使い、LAN (Local Area Network)やインターネットな

どのネットワークと本機の接続によって、ネットワーク上にあるパーソナルコ ンピューター(以下、PC)でカメラの画像や音声を確認できます。

### メモ

●PCでカメラの画像を確認する場合は、PCのネットワーク環境の設定が 必要です。また、インターネット用ウェブブラウザーをインストールす る必要があります。

### 主な機能

### スーパーダイナミック方式を採用

(☞取扱説明書 操作・設定編(PDFファイル))

照度差の激しい被写体でも、画素単位で明るさを補正、自然な画像で撮影でき ます。

### ネットワーク環境で高効率運用ができるトリプルエンコーディング

H.264/MPEG-4 2種類のストリームと、JPEGを同時に出力できます。 ※H.264とMPEG-4はどちらか一方の選択となります。

### オートフォーカス機能(AF)を搭載

本機の操作ボタンまたは設定メニューで、レンズのフォーカスリングを駆動さ せることにより自動的にピント調整できます。

### 白黒切換機能を搭載

低照度時、自動的に白黒モードに切り換えることができ、夜間でも鮮明に撮影 できます。

### カメラ電源工事が不要(Power over Ethernet 受電。以下、PoE)

PoE規格対応のネットワーク機器に接続することができ、カメラ電源工事が必 要ありません。(IEEE802.3af 準拠)

### 音声入出力搭載で双方向通信が可能

音声モニタリングに加え、遠隔地に音声を送信できます。

は

### SDHC/SDメモリーカードスロットを搭載

アラーム発生時やスケジュール設定、ウェブブラウザー画面からの手動操作で、 SDHC/SDメモリーカードにH.264動画またはJPEG画像を保存できます。 また、ネットワーク障害時にJPEG画像を保存することもできます(ダウンロー ド可能)。(推奨SDHC/SDメモリーカード☞47ページ)

### 付属品をご確認ください

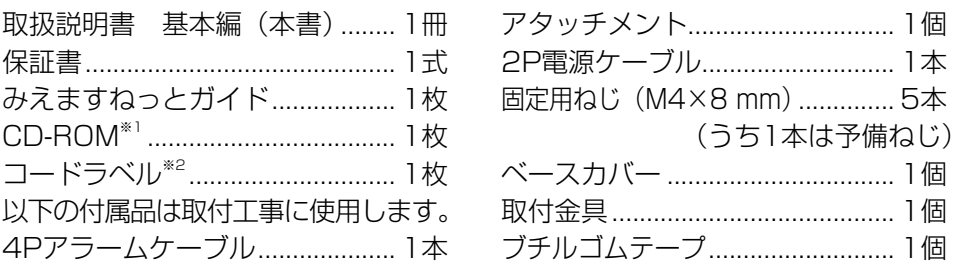

- ※1 CD-ROMには各種取扱説明書(PDFファイル)および各種ツールソフト が納められています。
- ※2 ネットワーク管理上、必要になる場合があります。ネットワーク管理者が 保管してください。

### 取扱説明書について

本機の取扱説明書は、本書と取扱説明書 操作・設定編(PDFファイル)の2 部構成になっています。

本書では、設置のしかたとネットワークの接続・設定のしかたについて説明し ています。

本機の操作や設定のしかたは、付属CD-ROM 内の「取扱説明書 操作・設定編」 (PDFファイル)をお読みください。PDFファイルをお読みになるには、アド ビシステムズ社のAdobe® Reader®が必要です。

### 必要なPCの環境

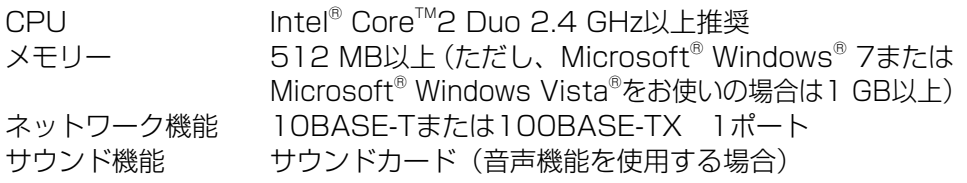

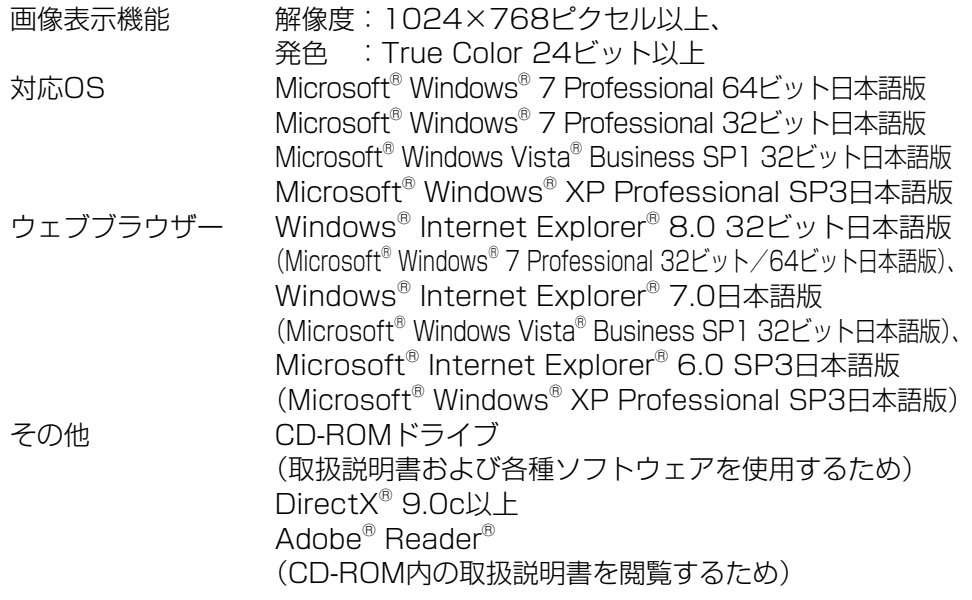

### 重要

- ●必要なPCの環境を満たしていない場合には、画面の描画が遅くなった り、ウェブブラウザーが操作できなくなったりするなどの不具合が発生 する恐れがあります。
- サウンドカードが搭載されていないPCでは、音声機能を使用すること はできません。また、ネットワークの環境によっては、音声が途切れる 場合があります。
- ●Microsoft<sup>®</sup> Windows<sup>®</sup> XP Professional x64 Editionには対応して いません。

●IPv6で通信を行う場合は、Microsoft® Windows® 7または、 Microsoft® Windows Vista®を使用してください。

メモ

- ●Microsoft® Windows® 7または、Microsoft® Windows Vista®を使 用する場合に必要なPCの環境や注意事項など詳しくは、付属CD-ROM 内の「Windows Vista®、Windows® 7使用時の注意事項」(PDFファ イル)をお読みください。
- ●Microsoft® Windows® XPを使用する場合、撮影シーンが大きく変わ る際(動きのある被写体を映したときなど)に、OSの描画処理(GDI) の制約により、ティアリング(画面の一部がずれて表示される現象)が 発生することがあります。

### 商標および登録商標について

- Adobe、Adobeロゴ、およびReader は、Adobe Systems Incorporated (アドビシステムズ社)の米国ならびに他の国における商標または登録商標で す。
- Microsoft、Windows、Windows Vista、Internet Explorer、ActiveX およびDirectX は、米国Microsoft Corporationの米国およびその他の国に おける登録商標です。
- ●Microsoft Corporationのガイドラインに従って画面写真を使用していま す。
- ●Intel、Intel Core は米国およびその他の国におけるIntel Corporationの商 標または登録商標です。
- ●SDHCロゴはSD-3C, LLCの商標です。
- ●その他、この説明書に記載されている会社名・商品名は、各会社の商標また は登録商標です。

### 著作権について

本機に含まれるソフトウェアの譲渡、コピー、逆アセンブル、逆コンパイル、 リバースエンジニアリング、並びに輸出法令に違反した輸出行為は禁じられて います。

### 免責について

- ●この商品は、特定のエリアを対象に監視を行うための映像を得ることを目的に 作られたものです。この商品単独で犯罪などを防止するものではありません。
- ●弊社はいかなる場合も以下に関して一切の責任を負わないものとします。 ①本機に関連して直接または間接に発生した、偶発的、特殊、または結果的
	- 損害・被害
	- ②お客様の誤使用や不注意による障害または本機の破損など
	- ③お客様による本機の分解、修理または改造が行われた場合
	- ④本機の故障・不具合を含む何らかの理由または原因により、映像が表示で きないことによる不便・損害・被害
	- ⑤第三者の機器などと組み合わせたシステムによる不具合、あるいはその結 果被る不便・損害・被害
	- ⑥お客様による監視映像(記録を含む)が何らかの理由により公となりまたは 使用され、その結果、被写体となった個人または団体などによるプライバシー 侵害などを理由とするいかなる賠償請求、クレームなど
	- ⑦登録した情報内容が何らかの原因により、消失してしまうこと

### 個人情報の保護について

本機を使用したシステムで撮影された本人が判別できる情報は、「個人情報の保 護に関する法律|で定められた「個人情報|に該当します。※

法律に従って、映像情報を適正にお取り扱いください。

※ 経済産業省の「個人情報の保護に関する法律についての経済産業分野を対 象とするガイドライン」における【個人情報に該当する事例】を参照して ください。

### ネットワークに関するお願い

本機はネットワークへ接続して使用するため、以下のような被害を受けること が考えられます。

- ①本機を経由した情報の漏えいや流出
- ②悪意を持った第三者による本機の不正操作
- ③悪意を持った第三者による本機の妨害や停止
- このような被害を防ぐため、お客様の責任の下、下記のような対策も含め、ネッ トワークセキュリティ対策を十分に行ってください。
- ●ファイアウォールなどを使用し、安全性の確保されたネットワーク上で本機 を使用する。
- PCが接続されているシステムで本機を使用する場合、コンピューターウイル スや不正プログラムの感染に対するチェックや駆除が定期的に行われている ことを確認する。
- ●不正な攻撃から守るため、ユーザー名とパスワードを設定し、ログインでき るユーザーを制限する。
- ●画像データ、認証情報(ユーザー名、パスワード)、アラームメール情報、 FTPサーバー情報、DDNSサーバー情報などをネットワーク上に漏えいさせ ないため、ユーザー認証でアクセスを制限するなどの対策を実施する。
- ●管理者で本機にアクヤスしたあとは、必ずすべてのブラウザーを閉じる。
- ●管理者のパスワードは、定期的に変更する。
- ●本機、ケーブルなどが容易に破壊されるような場所には設置しない。

## 安全上のご注意 (必ずお守りください)

人への危害、財産の損害を防止するため、必ずお守りいただくことを説明して います。

■誤った使い方をしたときに生じる危害や損害の程度を区分して、説明してい ます。

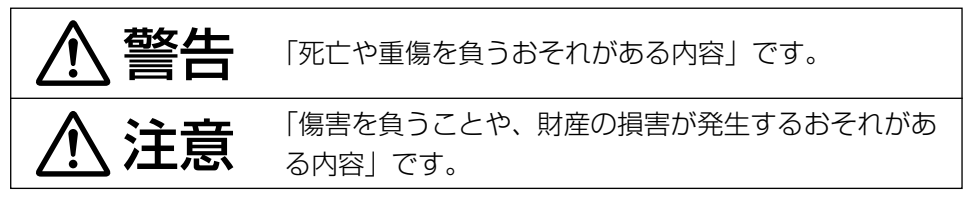

■お守りいただく内容を次の図記号で説明しています。(次は図記号の例です)

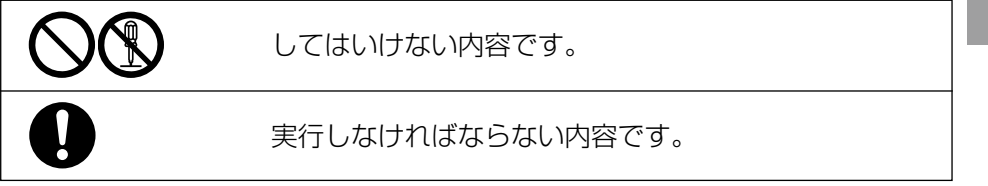

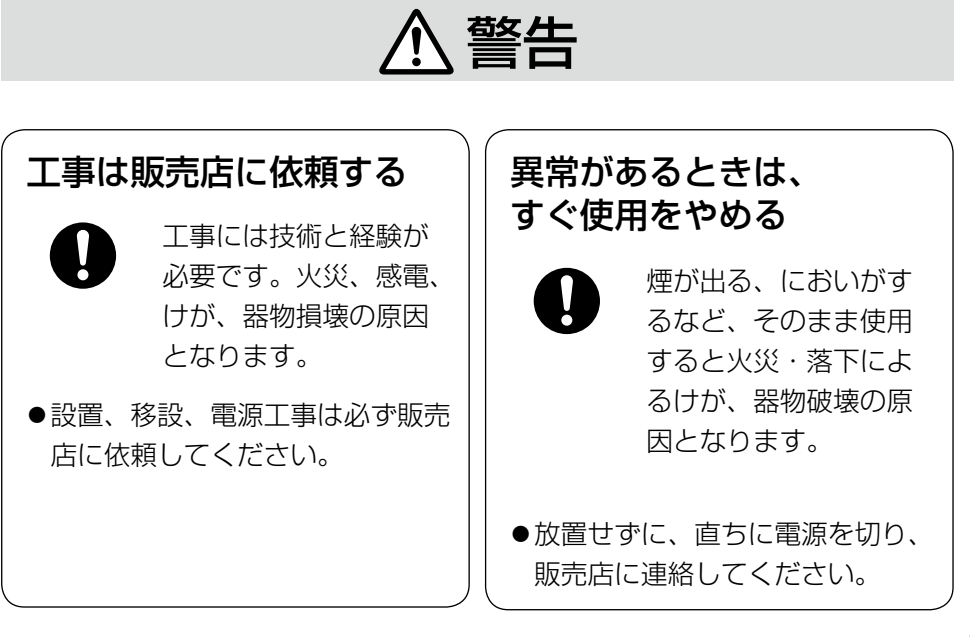

は じ め に

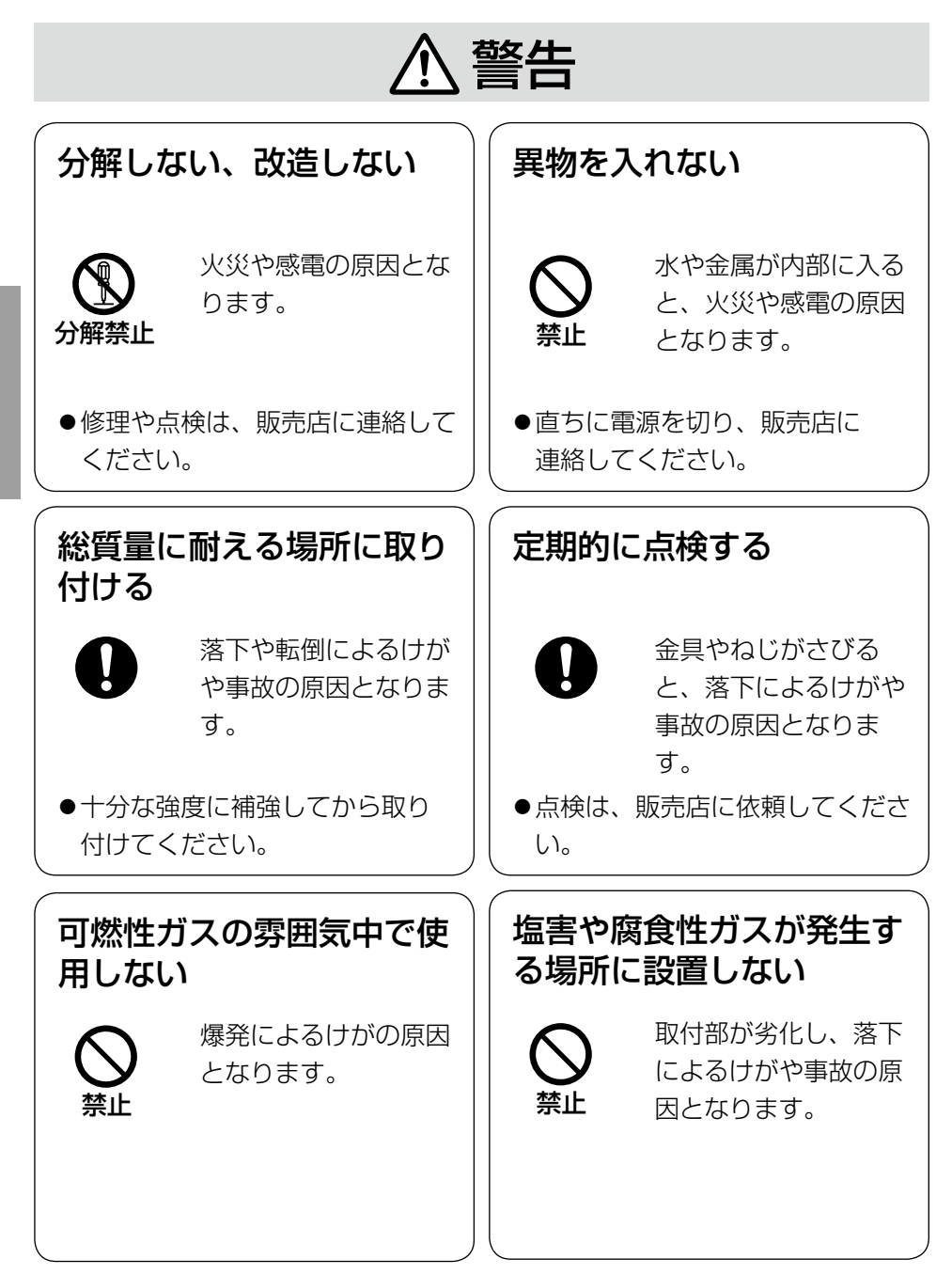

は じ め に

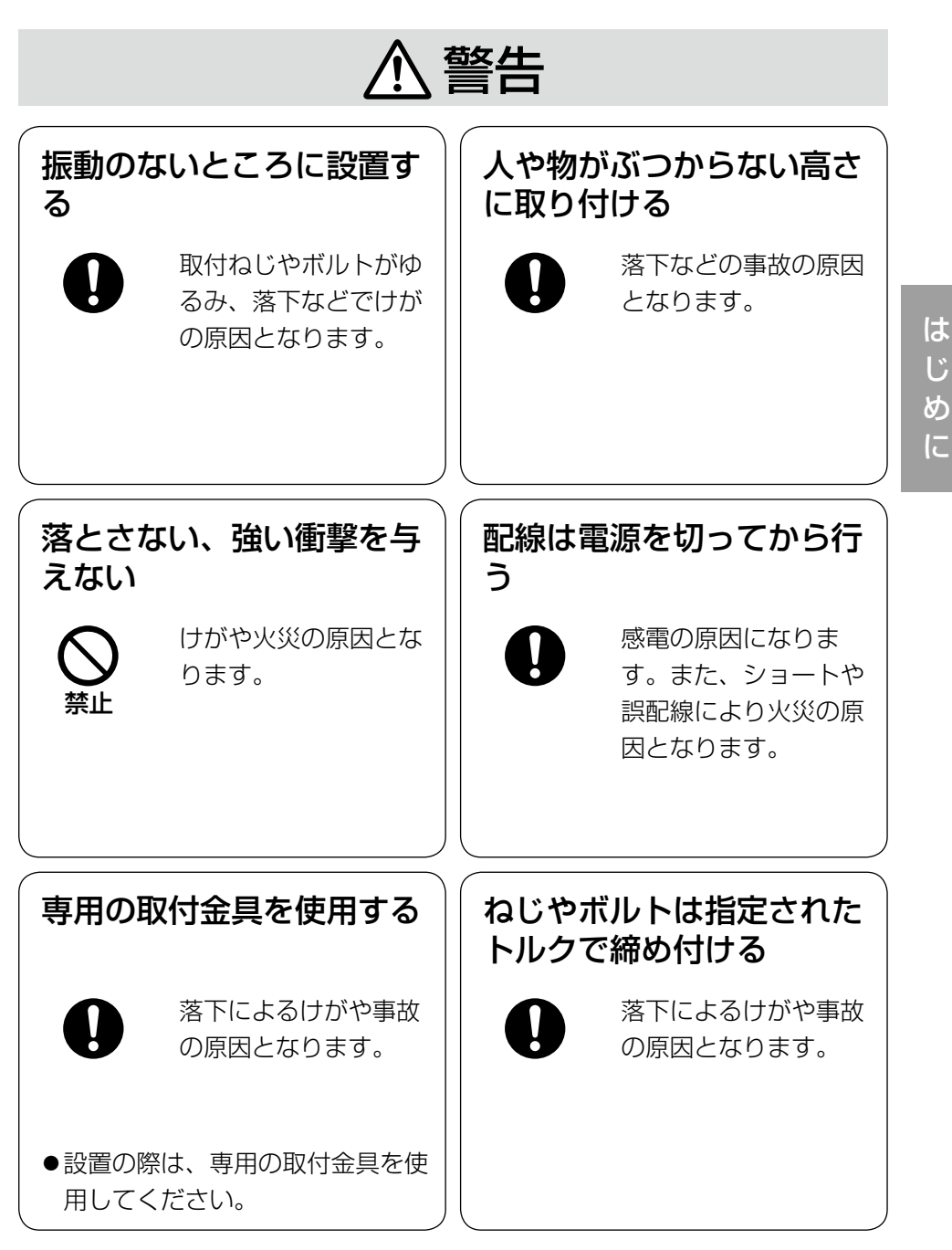

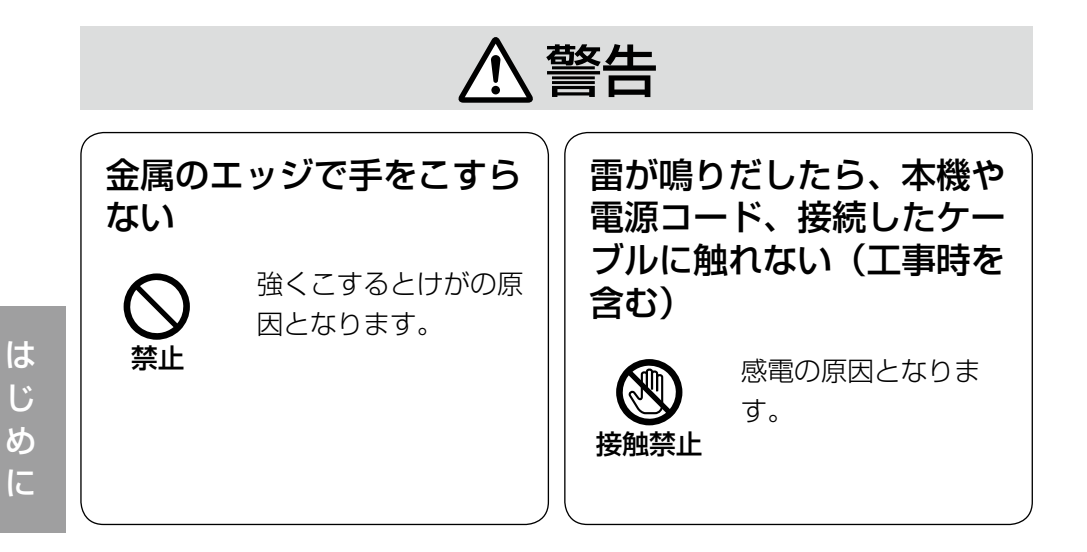

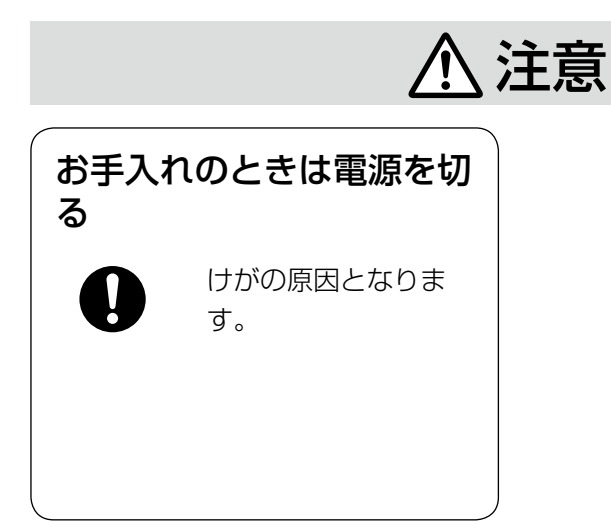

## $\bigwedge\limits$ 警告  $\bigwedge\limits$ 注意  $_{\text{Liz}$ 載されている内容とともに、以下の

項目をお守りください。

本機に電源スイッチはありません 電源を切る場合は、電源ブレーカーを 切ってください。

### 長時間安定した性能でお使いいただく ために

高温・多湿の場所で長時間使用しない でください。部品の劣化により寿命が 短くなります。

設置場所の放熱および暖房などの熱が 直接当たらないようにしてください。

### ドームカバーに直接触れないでくださ い

カバーが汚れると画質劣化の原因とな ります。

### 取り扱いはていねいに

落としたり、強い衝撃または振動を与 えたりしないでください。故障の原因 になります。また、エンクロージャー に強い衝撃や振動を与えると、故障、 浸水の原因になります。

### 使用するPCについて

PCモニター上に長時間同じ画像を表 示すると、モニターに損傷を与える場 合があります。スクリーンセーバーの 使用をお勧めします。

### 本機を譲渡・廃棄される場合

本機とともに使用する記憶媒体に記録 された情報内容は、「個人情報」に該 当する場合があります。本機が廃棄、 譲渡、修理などで第三者に渡る場合に は、その取り扱いに十分に注意してく ださい。

### お手入れは

電源を切ってから行ってください。け がの原因になります。ベンジン・シン ナーなど揮発性のものをかけたり、使 用したりしないでください。ケースが 変色することがあります。化学ぞうき んを使用の際は、その注意書きに従っ てください。

### レンズの清掃は

レンズクリーニングペーパー(めがね やカメラの清掃に使うもの)で行って ください。溶剤を使用する場合はアル コール類を使用し、ガラスクリーナー やシンナー系のものは使用しないでく ださい。

### 画像更新速度について

画像更新速度は、ご利用のネットワー ク環境、PC性能、被写体、アクセス 数により遅くなることがあります。

### SDHC/SDメモリーカードについて

- $\bullet$ SDHC/SDメモリーカードは、本 機の電源を切ってから取り付けてく ださい。電源を入れたまま取り付け ると、正常に動作しない場合や、 SDHC/SDメモリーカードに記録 されていたデータが破損する可能性 があります。SDHC/SDメモリー カードの取り付け・取り外しの方法 は23ページをお読みください。
- ●SDHC/SDメモリーカードを使用 する場合は、本機でSDHC/SDメ モリーカードをフォーマットしてか ら使用してください。フォーマット すると、記録されていた内容は消去 されます。未フォーマットのSDHC /SDメモリーカードや本機以外で フォーマットしたSDHC/SDメモ リーカードを使用すると、正常に動 作しないことや、性能低下すること があります。フォーマットのしかた は、「取扱説明書 操作・設定編」 (PDFファイル)をお読みください。 ●一部のSDHC/SDメモリーカード は本機で使用すると、正常に動作し ないことや、性能が低下することが あります。推奨SDHC/SDメモ リーカード(☞47ページ)の使用 をお勧めします。

### コードラベルについて

コードラベル(付属品)は故障時の問 い合わせに必要です。紛失しないよう にご注意ください。お客様控えの1枚 は、CD-ROMケースに貼り付けてく ださい。

### MOSセンサーについて

- ●画面の一部分にスポット光のような 明るい部分があると、MOSセン サー内部の色フィルターが劣化し て、その部分が変色することがあり ます。固定監視の向きを変えた場合 など、前の画面にスポット光がある と変色して残ります。
- ●動きの早い被写体を写したとき、画 面を横切る物体が斜めに曲がって見 えることがあります。

### MPEG-4 Visual Patent Portfolio License について

本製品はMPEG-4 Visual Patent Portfolio License に関し、以下の 行為にかかる個人使用を除いてはライ センスされておりません。

- ⒤ 画像情報をMPEG-4 ビジュアル規 格に準拠して(「MPEG-4 ビデオ」) エンコードすること。
- ⅱ 個人使用として記録されたMPEG-4 ビデオおよび/またはMPEG LA からライセンスを受けているプロ バイダーから入手したMPEG-4 ビ デオを再生すること。詳細につい ては http://www.mpegla.com をご参照ください。

### AVC Patent Portfolio License に ついて

本製品は、AVC Patent Portfolio Licenseに基づきライセンスされて おり、以下に記載する行為に係るお客 様の個人的かつ非営利目的の使用を除 いてはライセンスされておりません。

- ⒤ 画像情報をAVC規格に準拠して
- (以下、AVCビデオ)記録すること。 ⅱ 個人的活動に従事する消費者に

よって記録されたAVCビデオ、ま たは、ライセンスをうけた提供者 から入手したAVCビデオを再生す ること。

詳細についてはMPEG LA, LLC ホームページ

(http://www.mpegla.com) をご参照ください。

### 表示について

本機の識別、および電源その他の表示 は機器底面部を確認してください。

### 除湿素子について

- 本機は、カメラ内部を低湿度に保つ ため除湿素子を内蔵しています。
- ただし温度、湿度、天候などの条件 によっては結露が発生し、除湿に時 間がかかることがあります。
- 除湿素子の表面をふさがないでくだ さい。

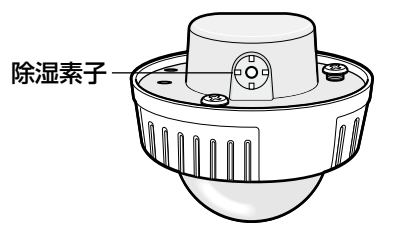

### 設置工事は電気設備技術基準に従って実施してください。

本機の設置・接続を始める前に必要な周辺機器やケーブルを確認し、準備して ください。

接続する前に、本機、PCなど接続する機器の電源を切ってください。

工事は必ず販売店に依頼してください。火災、感電、 警告 けが、器物損壊の原因となります。

設置の説明に従わず、正しく設置され なかった場合などの製品の故障および 事故について当社はその責任を負えな い場合もございますので、あらかじめ ご了承ください。

### 本機は軒下設置用です

直射日光が直接当たる場所へは設置 しないでください。

### カメラの取り付け場所について

設置場所はお買い上げの販売店とよく ご相談のうえ、丈夫な壁面や天井面な どをよく選んで、設置してください。

- •強度が十分ある天井 (コンクリート 天井など)に取り付けてください。
- カメラ本体は建築物の基礎部分、ま たは十分な強度がある部分に設置し てください。
- 石こうボードなど強度が不十分な天 井に取り付ける場合は、十分な補強 を施してください。

### 以下のような場所での設置および使用 はできません

- プールなど、薬剤を使用する場所
- ちゅう房などの蒸気や油分の多い場 所、および可燃性雰囲気中などの特
- 放射線やX線、および強力な電波や 磁気の発生する場所
- 海上や海岸通り、および腐食性ガス が発生する場所
- 使田温度範囲 (☞44ページ) を超 える場所
- 車輌や船舶などの振動の多い場所 (本機は車載用ではありません)
- 強度が不十分な天井に取り付ける場 合は、十分な補強を施してください。

### 湿気やほこりの多い場所に設置しない でください

内部の部品がいたみやすくなり、故障 の原因になります。

使用しない場合は放置せず、必ず撤去 してください。

### カメラの電源が入/切できるように電 源工事をしてください

本機には電源スイッチがありませんの で、電源工事の際は、カメラの電源を 入/切できるように設置してください。

### ネットワーク接続について

本機のネットワークケーブルを使って ネットワークに接続する場合は、以下 の注意が必要です。

14 殊環境の場所

は じ め に

- •ネットワークが雷の影響を受けない ように配線設置してください。
- 回転台と組み合わせて使用すること はできません。

### 取付ねじの締め付けについて

- ねじやボルトは、取り付け場所の材 質や構造物に合わせて、しっかりと 締め付けてください。
- ●インパクトドライバーは使用しない でください。ねじの破損や締めすぎ の原因となります。
- ●ねじはまっすぐ締めてください。締 めたあとは、目視にて、がたつきが なく、しっかりと締められているこ とを確認してください。

### 取付ねじは別途ご用意ください

本機を取り付けるねじは付属されてい ません。取り付け場所の材質や構造、 総質量を考慮してご用意ください。

### カメラ本体裏側のねじは外さない(ゆ るめない)でください

カメラ本体裏側のねじ(7か所)をゆ るめると、浸水による故障や落下事故 の原因となります。

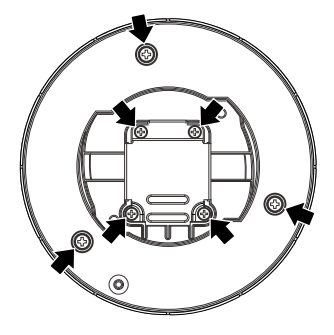

### 電波障害について

テレビやラジオの送信アンテナ、強い 電界や磁界(モーターやトランス、電 力線など)の近くでは、映像がゆがん だり、雑音が入ったりすることがあり ます。

### PoEによる電源供給について

PoE (IEEE802.3af準拠)対応のハ ブまたは給電装置を使用してくださ い。

### ルーターについて

本機をインターネットに接続する場合 で、ルーターを使用するときは、ポー トフォワーディング機能(NAT、IP マスカレード)付きのブロードバンド ルーターを使用してください。 ポートフォワーディング機能の概要に ついては、「取扱説明書 操作・設定編」 (PDFファイル)をお読みください。

### 時刻設定について

本機は運用開始前に時刻設定が必要で す。時刻設定については、付属 CD-ROM内の「取扱説明書 操作・ 設定編(PDFファイル)」をお読みく ださい。

### VCCIについて

この装置は、クラスA情報技術装置で す。この装置を家庭環境で使用すると 電波妨害を引き起こすことがありま す。この場合には使用者が適切な対策 を講ずるよう要求されることがありま す。 VCCI-A

# 各部の名前

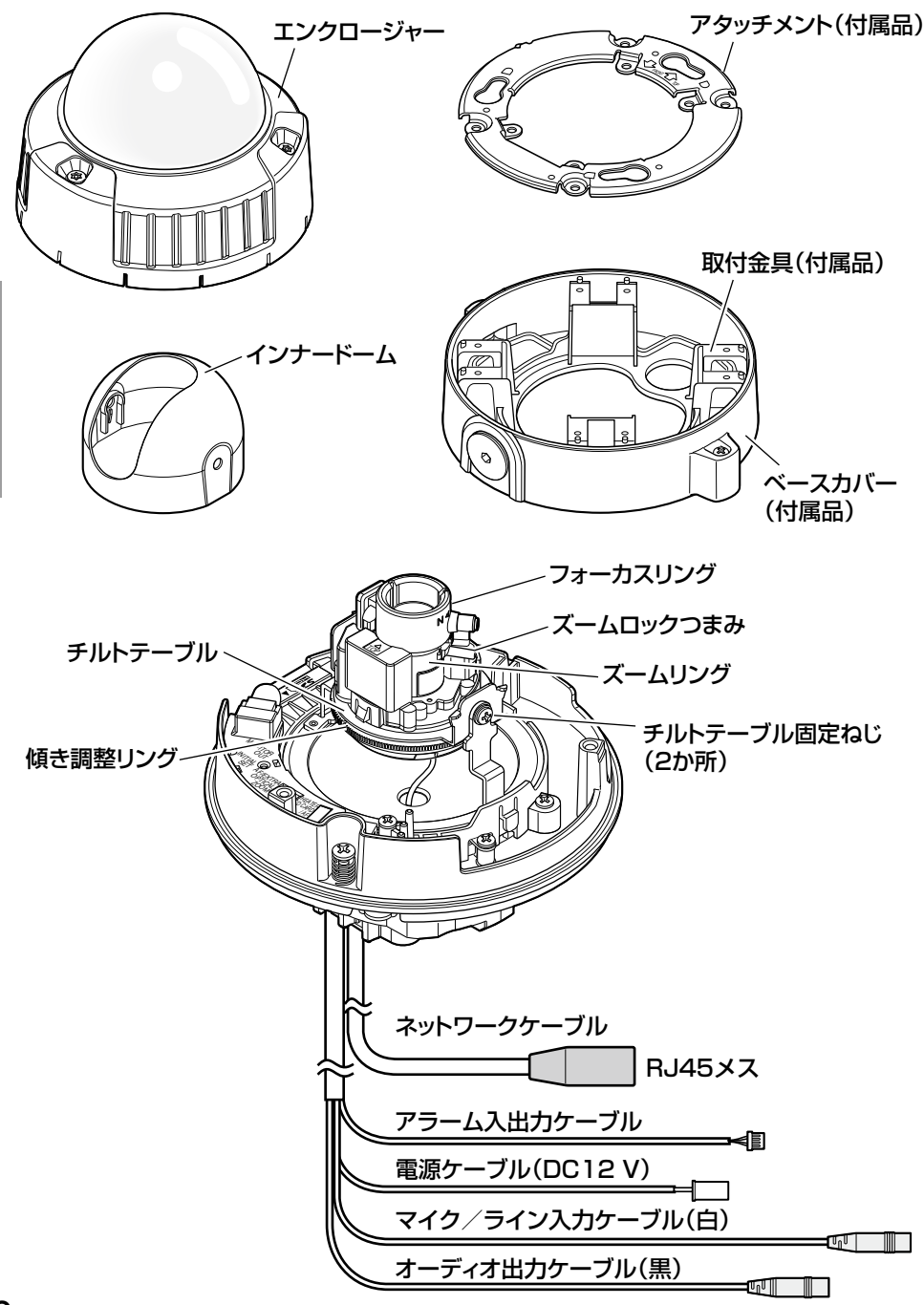

は じ め に

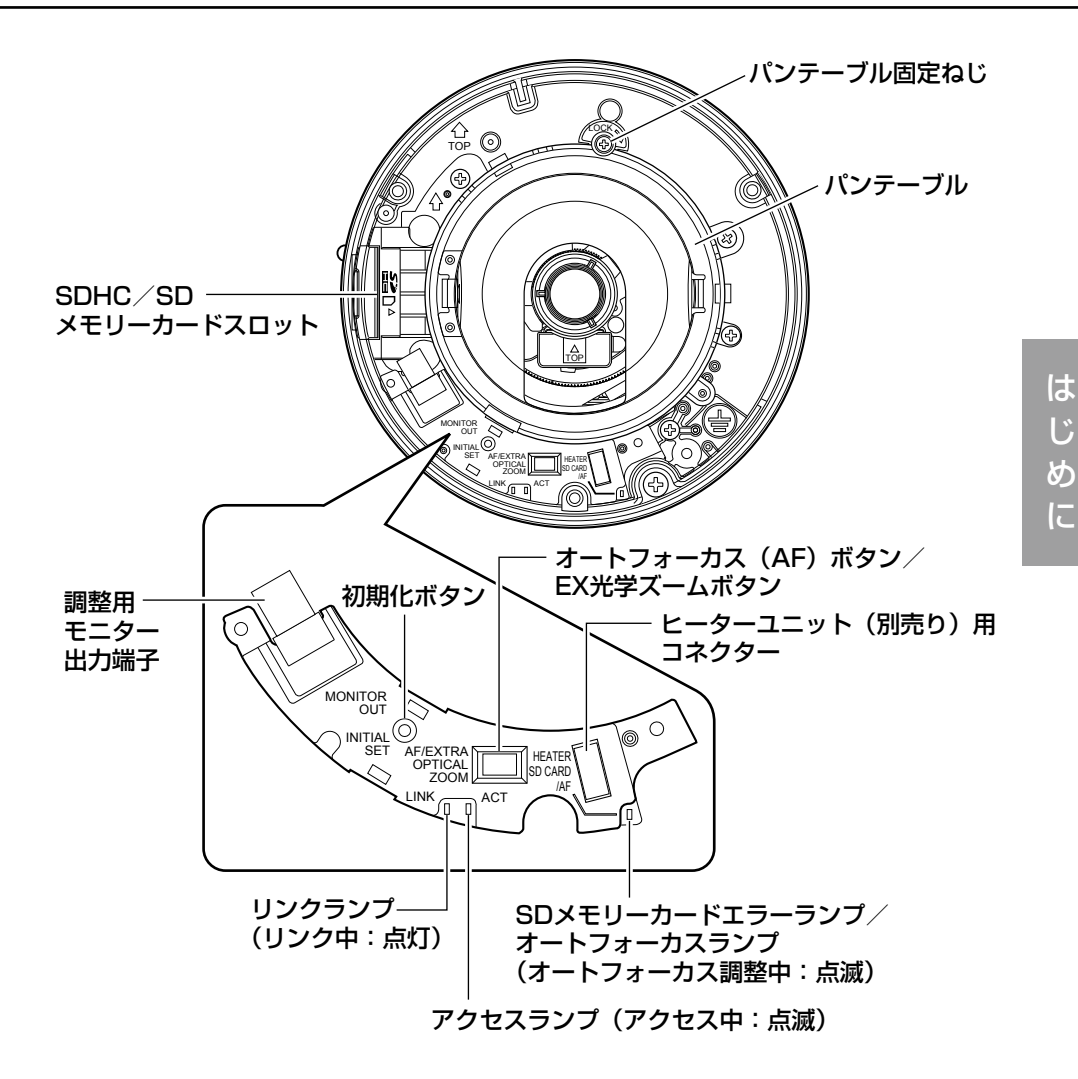

### ●初期化ボタンについて

本機の電源を切り、初期化ボタンを押しながら本機の電源を入れてそのまま初 期化ボタンを約5秒間押し続けてください。約2分後に本機が起動して、ネット ワーク設定データを含む設定が初期化されます。初期化中は本機の電源を切ら ないでください。

必要に応じて事前に設定データをメモなどに書き写しておくことをお勧めしま す。

じ

## 設置工事を始める前に

- カメラを壁または天井に取り付ける方法には、次の2通りがあります。
- ●2コ用スイッチボックスを使用する
- ●付属の取付金具を使用する

### 重要

- ●アタッチメント(付属品)または取付金具(付属品)を壁、天井に取り 付ける取付ねじ4本(M4、JIS規格品)は取付場所の材質に合わせてご 用意ください。ただし、木ねじおよびくぎは使用しないでください。 コンクリート天井の場合は、アンカーボルト(M4用)またはAYプラグ ボルト(M4用)で固定してください。 (推奨締付トルク M4:1.6 N・m{16 kgf・cm})
- ●アタッチメントは指示(☞19~22ページ)に従い、向きに注意して取 り付けてください。
- ●取り付け場所のねじ引抜強度は、1本あたり196 N {20 kgf}以上必 要です。
- ●石こうボードなど、強度が不十分な天井に取り付ける場合は、十分な補 強を施してください。

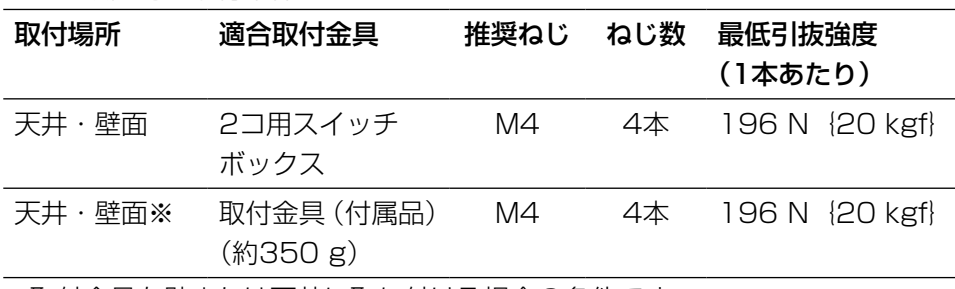

カメラ設置時の取付条件は次のとおりです。

※取付金具を壁または天井に取り付ける場合の条件です。

### 2コ用スイッチボックスを使用する

●2コ用スイッチボックス (例:パナソニック雷工株式会社製 品番: DS4912)を使ってカメラを取り付ける場合、まず、壁または天井に設置さ れた2コ用スイッチボックスにアタッチメント(付属品)を取り付けます。

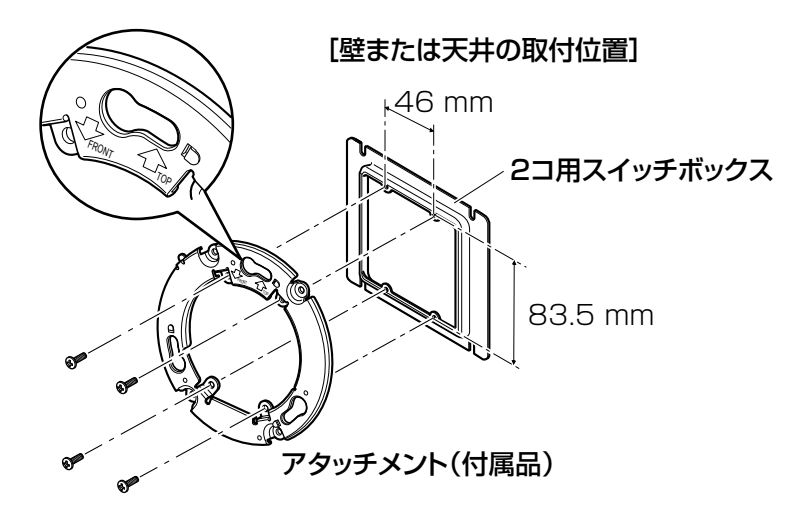

### メモ

●壁に設置する場合

アタッチメントの"仚TOP"が上を向くように取り付けてください。

●天井に設置する場合 アタッチメントの"3-FRONT"がカメラ正面 (品番表示面) の方向を 向くように取り付けてください。

### 付属の取付金具を使用する

### メモ

- ●ケーブルを通す穴があいている壁または天井に取り付けるときや、露出 配線で取り付けるときは取付金具を使用します。
- ●配管用めねじは、JIS C 8305 (電線管ねじ)のCTG22または JIS B 0202(管用平行ねじ)のG3/4に対応しています。 配管用めねじは六角レンチを使用して外します。

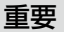

- ●ケーブルを露出配線する場合は、必ず接続管を使用して、ケーブルに直 射日光が当たらないようにしてください。
- ●接続管を横または下側に接続する場合は、取付金具の矢印のいずれかを 上側にして設置をしてください。
- ●接続管を上側にする場合は、アタッチメントの矢印が左右どちらかにな る様に設置してください。

<接続管を横または下側に接続する場合>

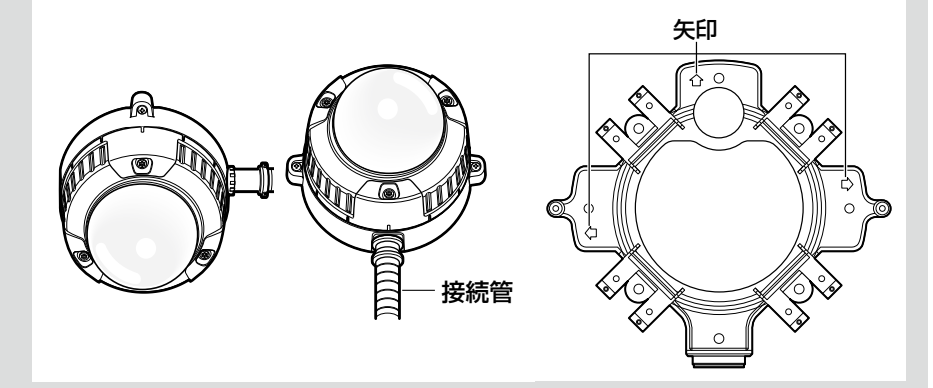

<接続管を上側に接続する場合>

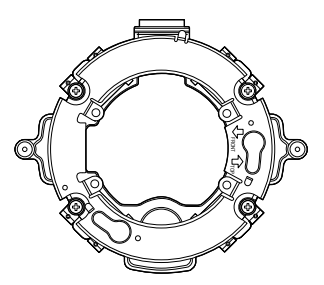

●壁に取り付けるときは、除湿素子(☞13ページ)に水が留まらないよ うに、除湿素子を上側にしないでください。 水が留まると除湿素子が機能しません。

●接続した接続管から建物などに水が侵入しないように、工事をしてくだ さい。

■ 対応する六角レンチなどで、ベースカバー両端にある固定ねじを ゆるめ、ベースカバー(付属品)を外し(六角はJIS B4648、 二面幅S=2.5に対応しています)、壁または天井に取付金具(付 属品)を取り付けます。 (Ⓐ穴を使用する場合)

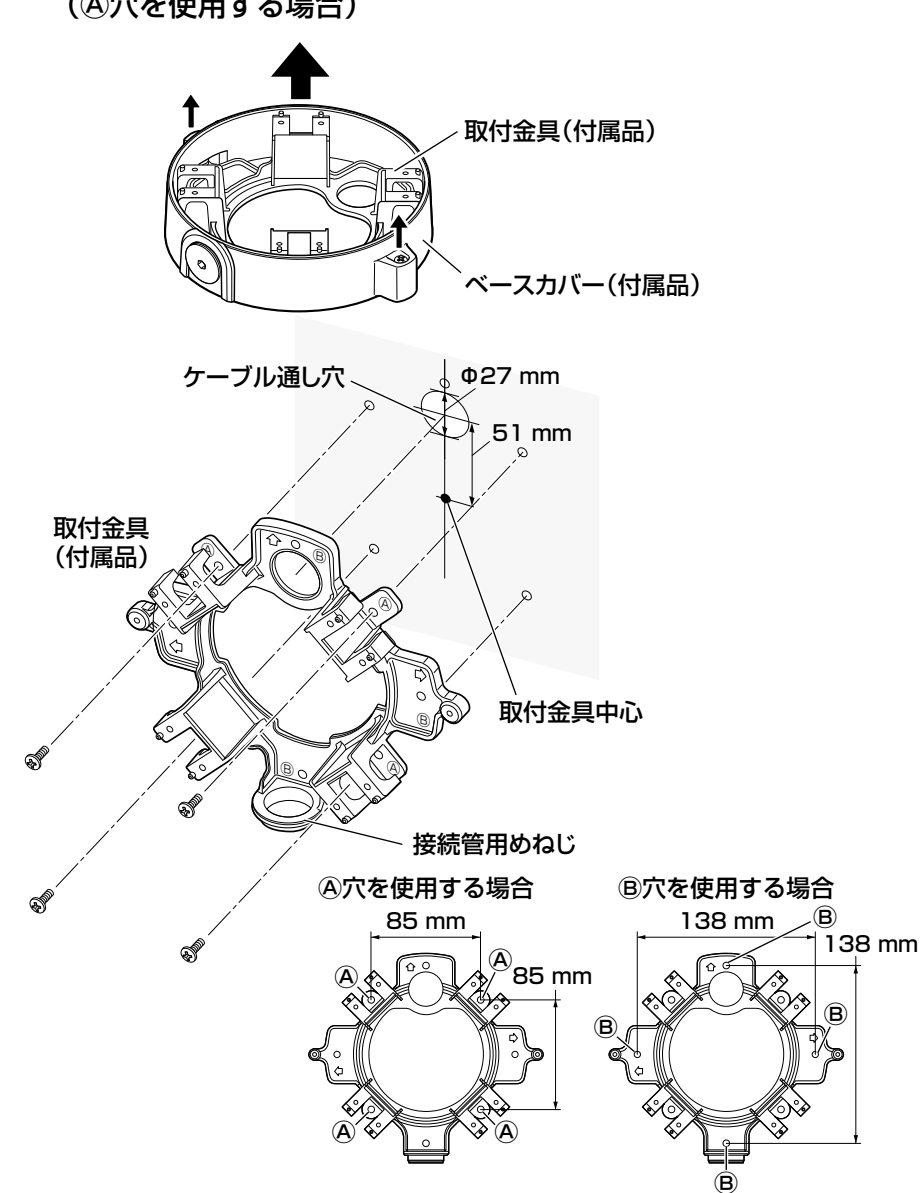

21

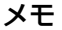

●取付に使用する穴は@または⑧で 統一してください。

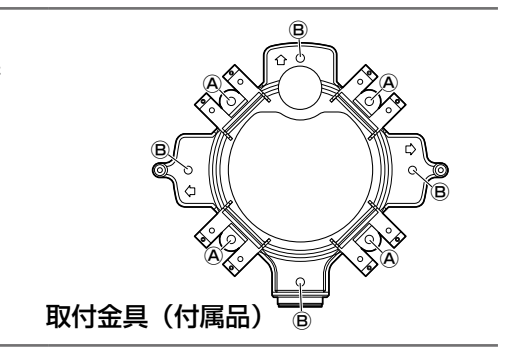

2 壁または天井側からのケーブル類をケーブル通し穴より引き出し ておきます。

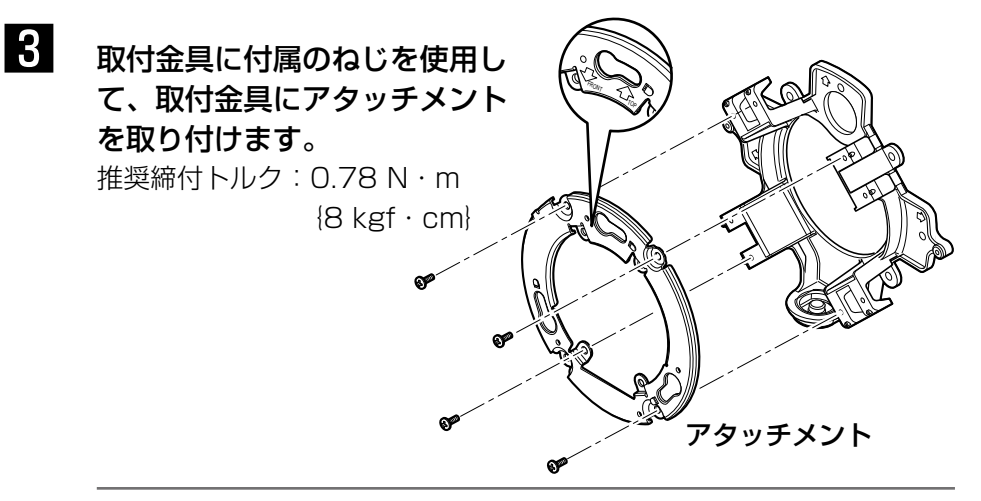

#### メモ

- ●壁に設置する場合 アタッチメントの"⇧TOP"が上を向くように取り付けてください。 (接続管を上側に接続する場合をのぞきます。(☞20ページ))
- ●天井に設置する場合 アタッチメントの" $\downarrow$ FRONT"がカメラ正面(品番表示面)の 方向を向くように取り付けてください。
- ●取付金具のいずれかの矢印とアタッチメントの"TOP"の矢印 が一致していることをご確認ください。

工 事

# SDHC/SDメモリーカードの取り付け・取り外し

### 重要

- ●SDHC/SDメモリーカードを取り付けるときは、本機の電源を切って から取り付けてください。
- ●SDHC/SDメモリーカードは、向きに注意して取り付けてください。
- ●SDHC/SDメモリーカードを取り外すときは、設定メニューの「SDメ モリーカード]タブで「SDメモリーカードの使用」を「使用しない」 に設定してください。設定後、電源を切ってから取り外してください。 電源を入れた状態でSDHC/SDメモリーカードを取り付け、取り外し をした場合、SDHC/SDメモリーカード内のデータが破損する場合が あります。(☞取扱説明書 操作・設定編)
- エンクロージャーを取り外します。 (☞34ページ)
- 2 SDHC/SDメモリーカードをSDHC/ SDメモリーカードスロットに音がする まで奥まで入れて取り付けます。
- 3 エンクロージャーを取り付けます。 (☞40ページ)
- 4 SDHC/SDメモリーカードを取り外す ときは、エンクロージャーを取り外し、 (☞34ページ)SDHC/SDメモリーカー ドを音がするまで押し、SDHC/SDメ モリーカードスロットから取り外しま す。外したら、エンクロージャーを取り 付けます。(☞40ページ)

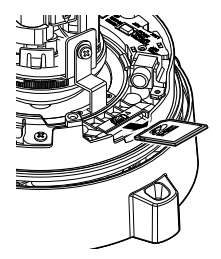

ラベル面

## ヒーターユニットの取り付け

### ヒーターユニットWV-SW3H(別売り)について

- ヒーターユニットを使用すると、屋外の低温環境でも−30 ℃までカメラを 使用できます。また、結露緩和用ファンによって、温度変化によるカメラドー ムの曇り(結露)を緩和します。ただし、急激な温度変化による著しい結露 については緩和しきれない場合があります。
- ●カメラ本体は内部温度を監視しており、自動的にヒーターユニットをON/ OFFします。

#### 重要

工 事

- ●ヒーターユニット動作時、カメラ画像に影響が出る場合があります。
- ●取り付け・取り外しは、必ずカメラの電源を切った状態で行ってくださ  $\bigcup$ <sub>o</sub>
	- 通電時、ヒーターユニットは高温になりますので、取り外しの際は、カ メラとの接続コネクターをはずし、温度が下がってから行ってください。
- ●−10 ℃以下の環境で設置・使用開始すると、起動直後は正常な画像が 得られない場合があります。この場合、カメラが暖まるのを待ってから (約2時間以上)再度、電源を入れ直してください。

### ヒーターユニットの取り付けかた

- ①カメラのエンクロージャーを外し(☞34ページ)、所定の位置に付属のねじ で取り付けます。
- ②ヒーターユニットのケーブルをカメラ本体のコネクターに接続します。

#### 重要

●ヒーターユニットを取り付けたあと、エンクロージャーおよび、作業補 助ワイヤー、カメラ内部の機器への巻き込みをさけるため、③の図のよ うにケーブルを引き回してください。

③エンクロージャーを取り付けます(☞40ページ)。

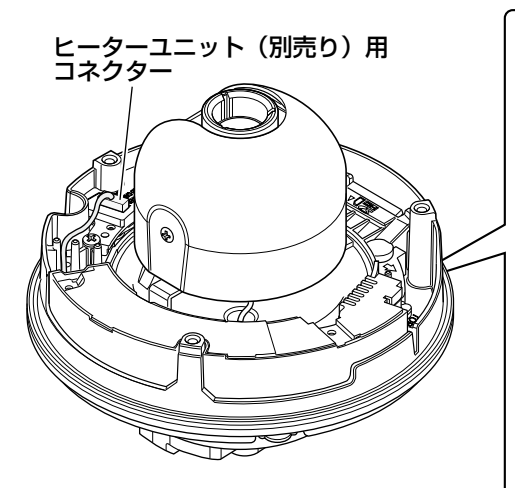

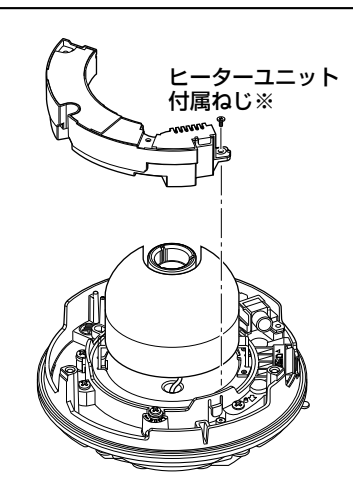

※ねじは2本同梱されています。 (うち1本は予備)

接続する

接続する前に、電源ブレーカーを切ってください。また、接続を始める前に必 要な周辺機器やケーブルを確認し、準備してください。

### メモ

●付属の取付金具を使用する場合、カメラを金具に取り付けてからケーブ ル接続することができます。

●接続管を接続する場合、20ページをお読みください。

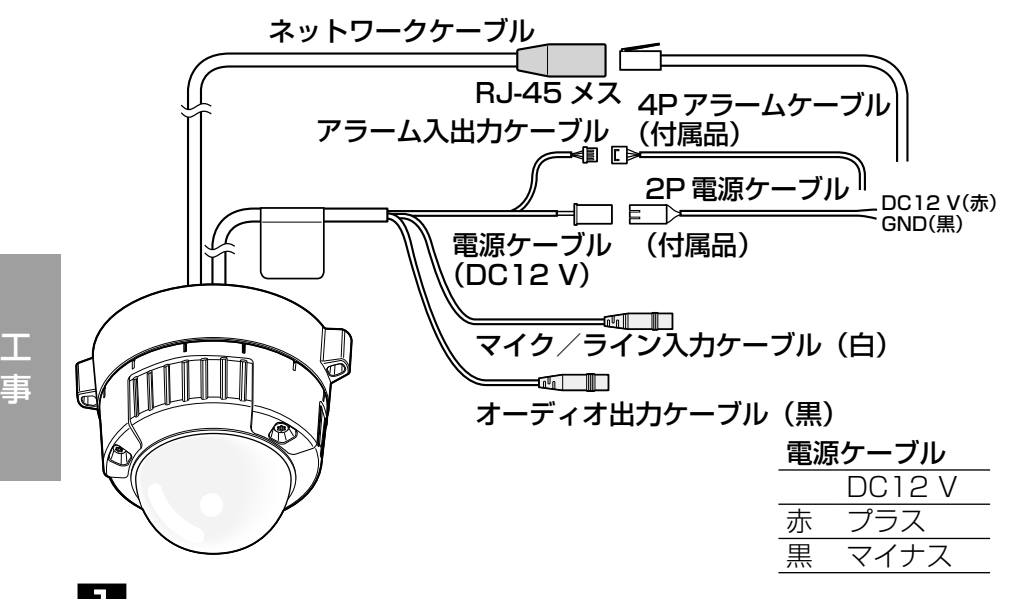

マイク/ライン入力ケーブルとマイクを接続します(受話機能を 使用する場合)。

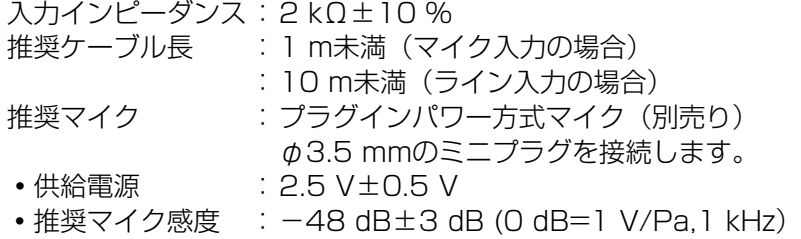

### 重要

●外部スピーカーのケーブルや映像/音声コードの抜き差しは、カメラま たはアンプの電源を切った状態で行ってください。スピーカーから大き なノイズが出ることがあります。

### 2 オーディオ出力ケーブルとアンプ内蔵の外部スピーカーを接続し ます(送話機能を使用する場合)。

φ3.5 mmのステレオミニプラグ(出力はモノラル)を接続します。 推奨ケーブル長:10 m未満

### 3 アラーム入出力ケーブルを接続します。

### アラーム入出力の定格

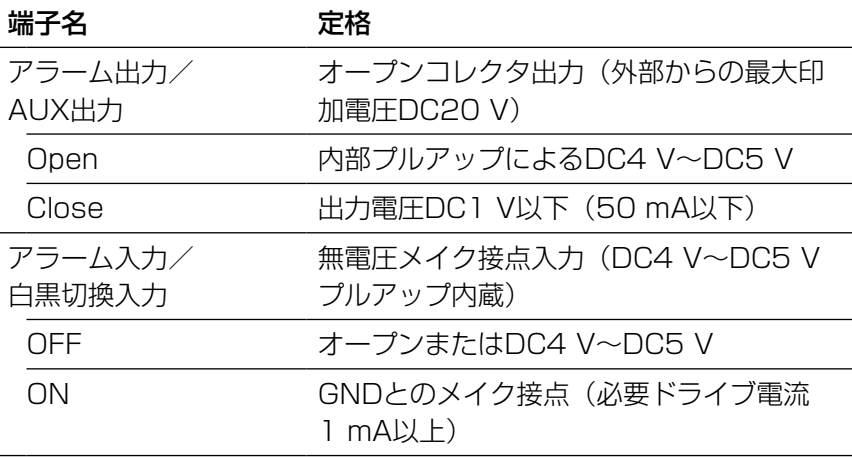

#### メモ

●センサーなどの外部機器の定格が、本機の定格に適合するかど うか付属の取扱説明書を確認してください。

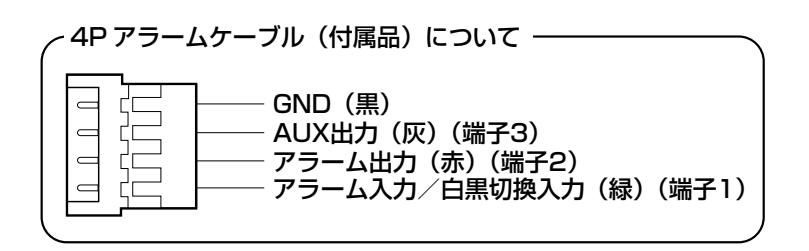

### 4 ネットワークケーブルとEthernetケーブル (カテゴリー5以上) を接続します。

5 電源を接続します。

#### 重要

●DC12 V電源はAC100 Vに対して絶縁されたものを使用して ください。

#### ●DC12 V雷源を使用する場合

2P電源ケーブルにACアダプター(WV-PS16:別売り)の出力ケーブルを接 続します。

#### ●PoE (IEEE802.3af準拠方式) を使用する場合

PoE電源供給装置(ハブなど)とEthernetケーブル(カテゴリー5以上)をネッ トワークケーブルに接続します。

#### 重要

- Ethernetケーブルは4対 (8ピンすべて) を使用してください。 <推奨ケーブル> パナソニック電工株式会社製 エコLANケーブル4対 CAT5E NR13533シリーズ(2010年9月現在)
- ●Ethernetケーブルの最大長は100 mまでです。
- PoE電源供給装置は、必ずIEEE802.3af準拠品を使用してください。
- PoE電源供給装置とDC12 V電源の両方を接続した場合は、PoEが優先 されます。
- ●Fthernetケーブルを再接続するときは、2秒以上の間隔をあけてくださ い。素早く抜き差しすると、PoE電源供給装置から電源が供給されない 場合があります。

### ケーブル接合部の防水処理について

露出配線でカメラを設置する場合や、軒下に設置するときはケーブルの防水処理 をしてください。本体側は防水ですが、ケーブル端は防水対応ではありません。 ケーブルの接続部には、必ず付属のブチルゴムテープを使用し、以下の手順で防 水処理をしてください。付属のブチルゴムテープ以外のビニールテープなどを使 用すると、隙間から水が入り、故障の原因になります。

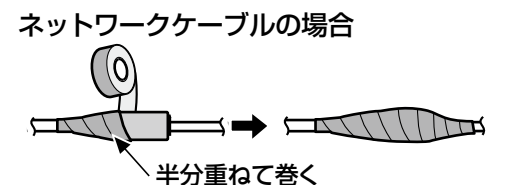

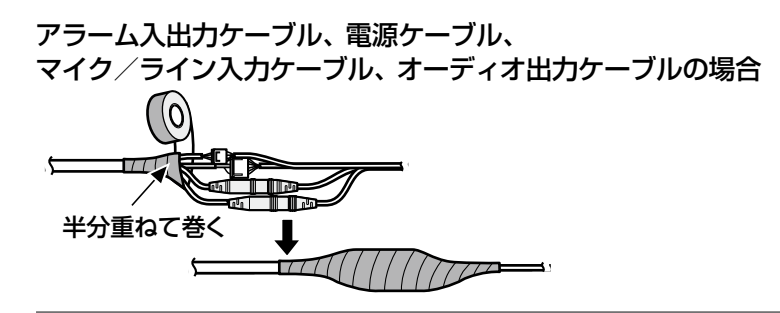

重要

●2P電源ケーブル (付属品)、および4Pアラームケーブル (付属品) と 外部との接続も同様に防水処理をしてください。

### メモ

●付属のブチルゴムテープの巻きかた テープを約2倍の長さに引き延ばし (右 図参照)、ケーブルの周りに巻きつけて ください。テープを十分に引き延ばさな いと、十分な防水性が得られません。

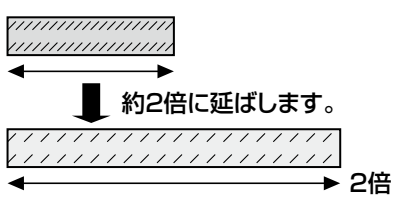

●屋外に設置するときはケーブルの防水処理をしてください。カメラ本体 は、本書に定める設置工事が正しく施工され、かつ適切な防水処理が施 工された場合のみ、防水(JIS IP66相当)です。取付金具は防水対応 ではありません。

### PoE対応ハブを使用してネットワークに接続する 場合の接続例

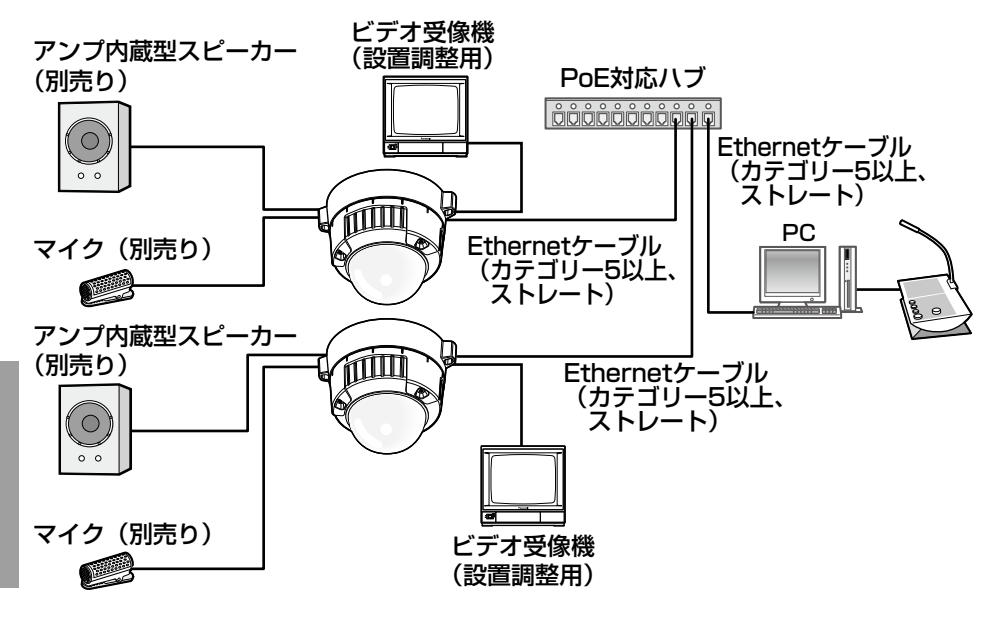

<必要なケーブル>

Ethernetケーブル(カテゴリー5以上、ストレート)

### 重要

- ●ビデオ受像機は、設置時やサービス時の画角などを確認することを目的 にしたものです。録画および監視を目的にしたものではありません。
- ●ハブ、ルーターは10BASE-T/100BASE-TX対応のスイッチングハブ またはルーターを使用してください。
- 電源は各ネットワークカメラに必要です。ただし、PoE対応ハブを使用 する場合は不要です。

## 設置する

### ┃ カメラを取り付けます。

### <2コ用スイッチボックスを使用する場合>

①各ケーブルを接続します(☞26ページ)。結線部には防水処理を行っ てください。(☞29ページ)

②カメラの「OPEN」とアタッチメントの突起部を合わせます。

③アタッチメントのカメラ取付穴にカメラ裏側のアタッチメント取付ね じをひっかけ、矢印の方向にカメラを回し、アタッチメントとカメラ を固定します。

アタッチメントの突起部が「LOCK」側に位置するように、カチッと 音がするまで回します。

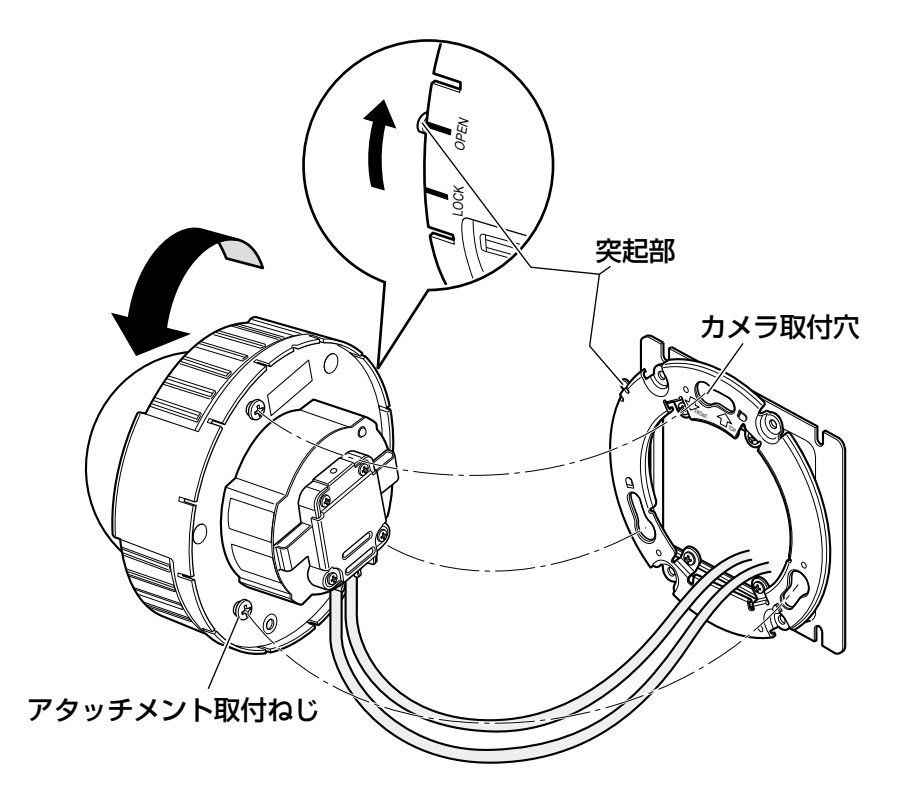

工 事 <取付金具を使用する場合>

①カメラ本体側面にある 「OPEN」とアタッチメントの 突起部を合わせながら、カメラ 本体をアタッチメントに挿入し ます。

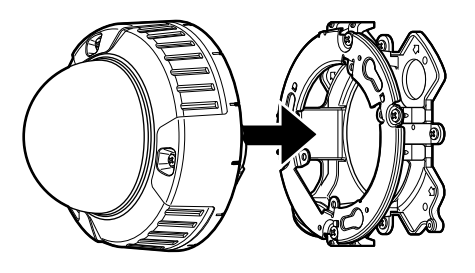

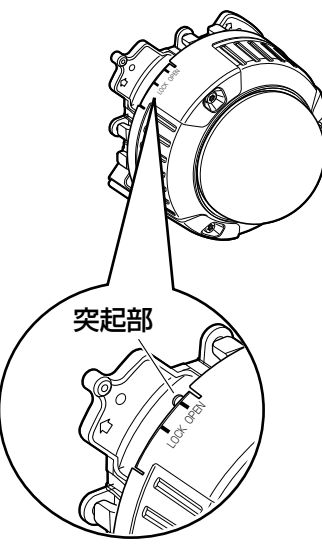

### 重要

●カメラ本体を取り付ける 際、ケーブルは図の矢印 のようにアタッチメント と取付金具の間を通して ください。

※矢印で示している通しか たは一例です。設置工事 の環境により通しかたを 調整してください。

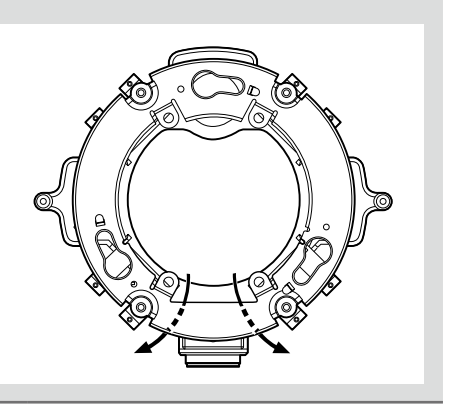

工 事 ②アタッチメントのねじ穴にカメ ラ裏面のねじをひっかけ、矢印 の方向にカメラを回し、アタッ チメントとカメラを固定しま す。 アタッチメントの突起部が

「LOCK」側に位置するように、 カチッと音がするまで回しま す。

③取付金具の側面でケーブルを結 線します。(☞26ページ) 結線部には防水処理を行ってく ださい。(☞29ページ)

メモ

- ●12 V電源、PoE電源は、 作業中に電源が入らない ように切断しておいてく ださい。
- ④結線したケーブルを取付金具の ケーブルガイドの内側に収納し ます。

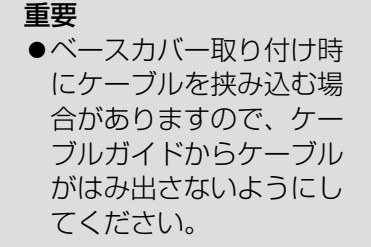

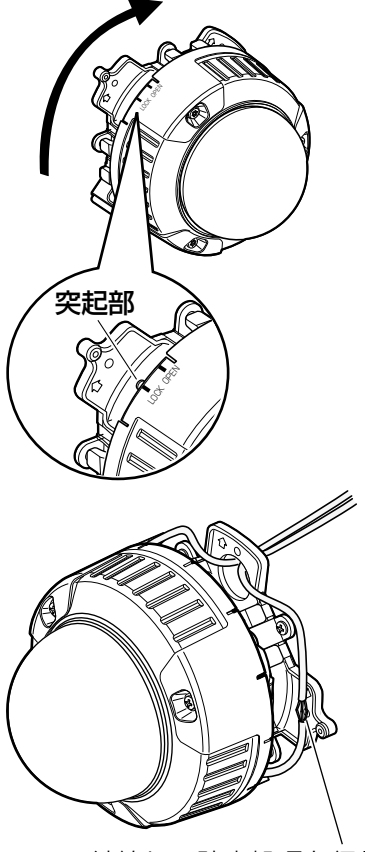

結線し、防水処理を行う

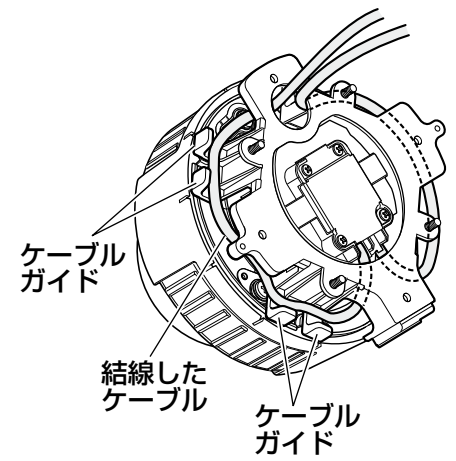

⑤21ページで外したベースカ バーを取り付けます。

⑥対応する六角レンチなどを使っ て、ベースカバー両端にある固 定ねじを締め付けます。 (推奨締付トルク :0.78N・m{8 kgf・cm}) (六角はJIS B4648、二面幅 S=2.5に対応しています。)

### 2 ねじ3本をゆるめてエンクロ ジャーとインナードームを外 します。

対応する六角レンチなどを使って ねじを外します。 (六角はJIS B4648、二面幅 S=2.5に対応しています。) インナードームは矢印方向に押し ながら取り外します。

### 重要

- ●持ち運びのときは、インナードー ムを持たないでください。落下 して破損の原因になります。
- ●ドーム部に付いている保護シー トは、設置工事完了後にはがし てください。はがしたあとは、 手で直接触らないでください。

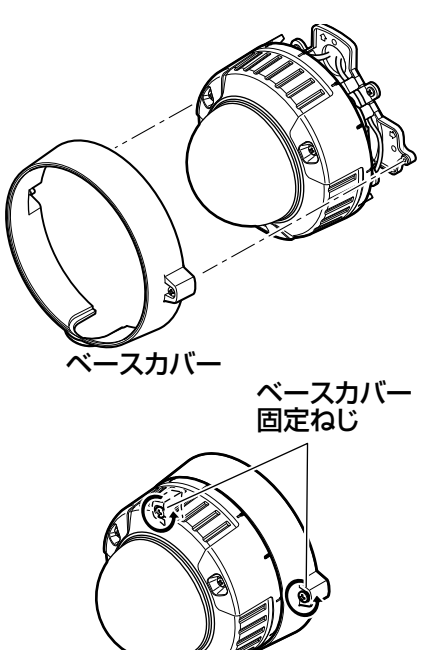

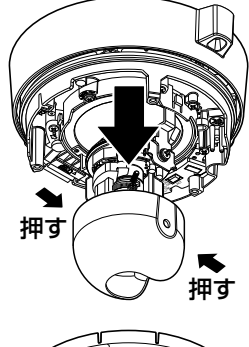

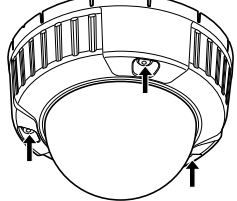

## 3 本体をカメラ固定ねじ(赤色、 1か所)で固定します。

イラストは付属の取付金具を使用 した例です。

### 重要

●カメラ固定ねじは確実に締 めてください。 浸水による故障や、落下事 故の原因になります。 (推奨締付トルク:  $0.78$  N  $\cdot$  m  ${8 \text{ kgf} \cdot \text{cm}}$ 

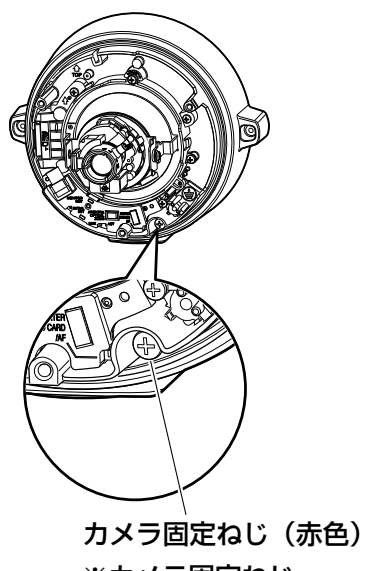

※カメラ固定ねじ は確実に締めて ください。

調整する

**コンカメラアングルを調整します。** 

水平回転、垂直回転、画の傾き調整をそれぞれ少しずつ動かし、微調整 を繰り返してカメラアングルを設定してください。

#### 水平回転

パンテーブル固定ねじをゆるめ、パンテーブルを回して調整します(範 囲340°)。

180°(時計回り)、160°(反時計回り)の間で水平回転が可能です。 調整後、パンテーブル固定ねじを締め付けて固定します。 (推奨締付トルク: 0.59 N · m {6 kgf · cm})

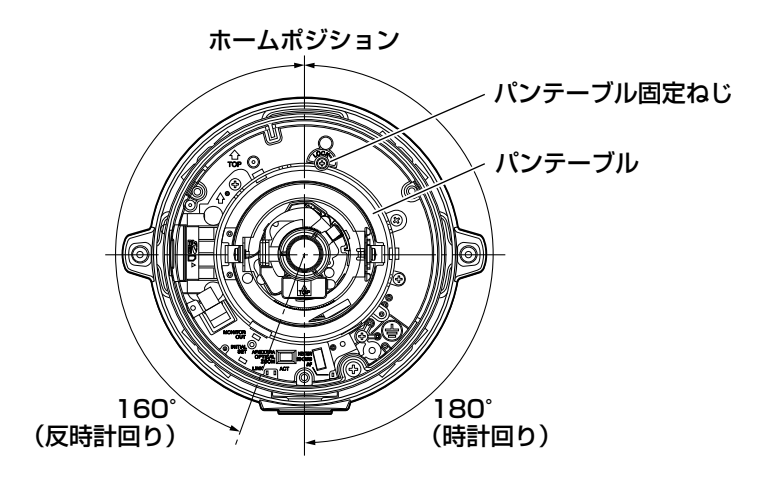

### 垂直回転

チルトテーブル固定ねじ(2か所) をゆるめ、チルトを回して調整しま す(範囲±75°)。バリフォーカル レンズのため、視野角を変えられま す。反対方向にも回転しますが、画 の傾きが逆転します。その場合は、 パンテーブルを180°(時計回り) 側に回転させると、画の傾きが修正 されます。

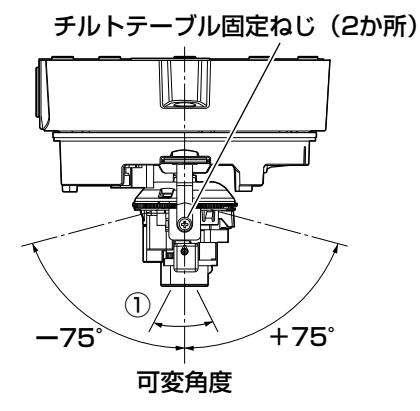

工 事 <レンズ画角(①角度)>

水平27.7°(TELE)~100.8°(WIDE) 垂直20.8°(TELE)~73.8°(WIDE)

調整後、チルトテーブル固定ねじ(2か所)を締め付けて固定します。 (推奨締付トルク: 0.59 N · m {6 kgf · cm})

メモ

●可変角度(範囲±75°)いっぱいで使用する場合、エンクロージャーの 影が映りますので注意してください。

### 画の傾き調整

傾き調整リングを回転させ、調整します(範囲±100°)。

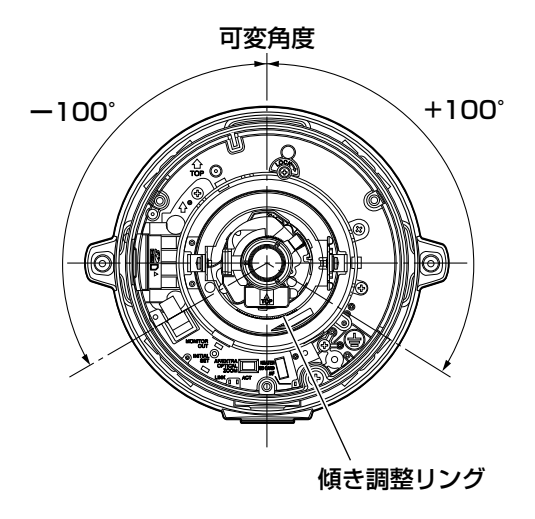

2 画角とフォーカスを調整します。

被写体の距離に応じて、画角とピントを合わせることができます。画角 とフォーカス調整は、カメラアングルの調整と一緒に行ってください。

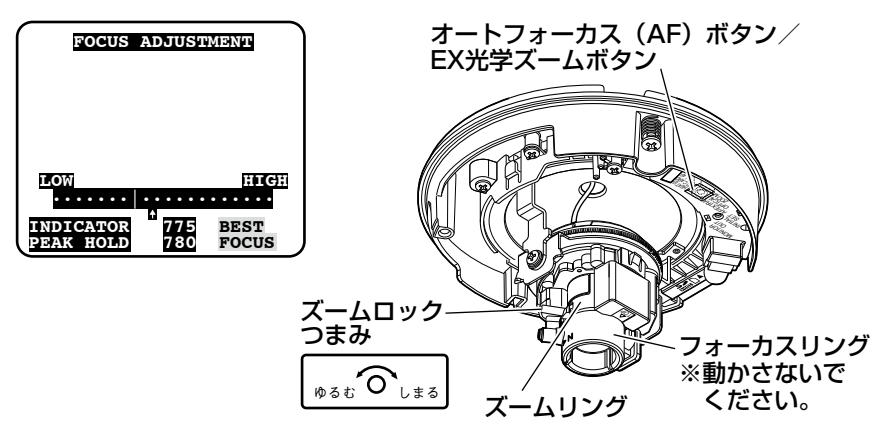

①ズームロックつまみをゆるめて、TELE⇔WIDE間で適当な画角に動 かし、ズームロックつまみを締めます。

### メモ

- ●ズームリングをW方向 (T方向) いっぱいに合わせると、フォー カスがうまく調整できない場合があります。その際は、ズーム リングをT方向(W方向)側へ少し戻して、フォーカスを再調 整してください。
- ②ズームリングをT方向いっぱい付近で画角を調整して、さらに望遠側 に画角を調整したい場合は、オートフォーカス (AF) ボタン/EX光 学ズームボタンを5秒以上押し続けてください。EX光学ズームが2倍 となり、VGA以下の解像度を選択している場合は、画質劣化するこ となくさらに2倍のズーム倍率を設定することができます。再度、オー トフォーカス (AF) ボタン/FX光学ズームボタンを5秒以上押し続 けると、EX光学ズームが1倍となります。
- ③ズームロックつまみを締め付けます。
- ④オートフォーカス(AF)ボタンを押すと、オートフォーカス(AF) ランプが約10秒間点灯し、自動的にフォーカスが調整されます。

工 事

#### 重要

- ●フォーカスリングを動かさないでください。
- ●エンクロージャーを取り付けると、ピントが少しずれる場合があります ので、エンクロージャーの取り付け後、設定メニューからオートフォー カス機能を動作させてください。

メモ

- ズームリングをW方向いっぱいに合わせると、画面の四隅が暗くなる場 合があります。その際は、ズームリングをT方向側へ再調整してください。
- ●ズームリングを動かすとき、ズームロックつまみを少しだけ締めておく と、ズームリングが固くなり、微調整が行いやすくなります。
- ●以下のような場所あるいは被写体の場合は、自動でフォーカス調整でき ない場合があります。その場合は、設定メニューから手動でフォーカス を調整します。設定メニューから手動でフォーカス調整を行う方法につ いては、取扱説明書 操作・設定編(PDFファイル)をお読みください。
	- 動きが大きい
	- 照度変化が大きい
	- 低照度
	- •極端に明るかったり反射する
	- 窓越し
	- ドームカバーが汚れやすい場所
	- 白壁など明暗が少ない
	- ちらつきが激しい
- ●解像度を1280×960、1280×720に設定している場合は、EX光学 ズームを2倍に設定しても、EX光学ズームの効果が得られませんので、 画質が劣化します。
- ●近赤外光領域で映像がカラーから白黒に切り換わったとき、光学特性上 ピントがずれる場合があります。そのときは、設定メニューの「カラー /白黒切換連動」を「オート」または「プリセット」に設定すると、自 動的にピントを合わせることができるようになります(フォーカス動作 完了後の照明変化に対応していません)。設定メニューの「カラー/白 黒切換連動」の設定方法については、「取扱説明書 操作・設定編」(PDF ファイル)をお読みください。

### 3 エンクロージャーとインナードームを取り付けます。

34ページの手順2で取り外したインナードームを同様の手順で取り付 けます。

カメラのチルト固定ねじとインナードームの穴が正しくはまっているこ とを確認してください。

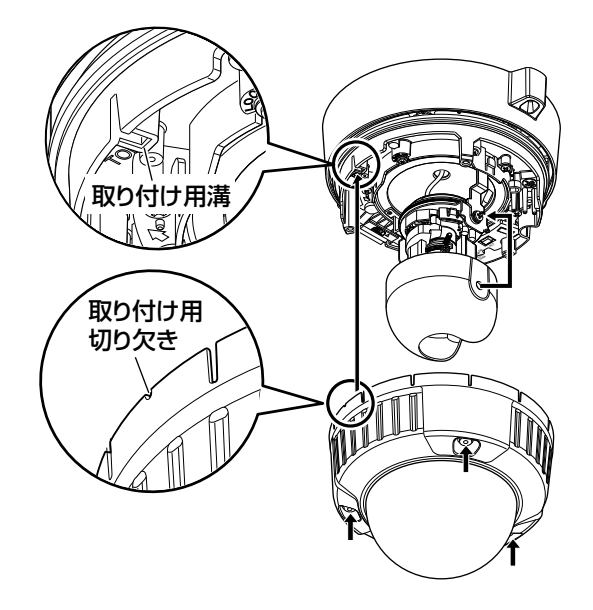

#### 重要

- ●エンクロージャーの固定ねじは3本すべて確実に締めてくださ い。浸水による故障や落下事故の原因になります。 (推奨締付トルク:0.78 N・m{8 kgf・cm})
- レンズの向きがずれないように、レンズの開口部に注意してイ ンナードームを取り付けてください。
- ●インナードームが、チルトロックねじにしっかりとはまってい ることを確認してください。

**の** 

●外側の保護フィルムは取り外してください。

# ネットワークの設定を行う

### ソフトウェアをインストールする

付属CD-ROM内の「はじめにお読みください」(Readmeファイル)を必ずお 読みのうえ、ソフトウェアをインストールしてください。

### CD-ROM内のソフトウェア

●IP簡単設定ソフトウェア 本機のネットワーク設定を行います。詳しくは、下記をお読みください。

●表示用プラグインソフトウェア「Network Camera View4S」 本機の画像を表示するには、表示用プラグインソフトウェア「Network Camera View4S」をインストールする必要があります。付属CD-ROM内の 「nwcv4Ssetup.exe」をダブルクリックし、画面の指示に従ってインストー ルしてください。

### IP簡単設定ソフトウェアを使用して本機の設定を行う

本機のネットワークに関する設定は、付属のIP簡単設定ソフトウェア(以下、 IP簡単設定ソフト)を使って行うことができます。 本機を複数台設定する場合は、カメラごとに行う必要があります。 IP簡単設定ソフトを使って設定できない場合は、設定メニューのネットワーク ページで個別に本機とPCの設定を行います。詳しくは「取扱説明書 操作・設 定編」(PDFファイル)をお読みください。

### 重要

- ●Microsoft Windows 7または、Microsoft Windows Vistaを使用す る場合、IP簡単設定ソフトを起動すると、管理者アカウントのパスワー ドを要求されることがあります。この場合は、コントロールパネルから 「ユーザーアカウント制御」を無効にしてください。
- ●IP簡単設定ソフトは、ヤキュリティ強化のため、電源投入後、約20分 以上経過すると対象カメラのMACアドレス、IPアドレスが表示されなく なります。(IP簡単設定の有効期間の設定が「20分間」の場合)
- ●IP簡単設定ソフトは、ルーターを経由した異なるサブネットからは使用 できません。
- ●旧バージョンのIP簡単設定ソフトウェア (Ver.2.xx) では、本機を表示 したり設定したりすることはできません。

41

工 事 設定] ボタンをクリックします。

<u>|</u> 付属CD-ROM内の「EasyIpSetup.exe」をダブルクリックし、IP簡単設 定ソフトを起動します。 使用許諾契約が表示されますので、使用許諾契約をお読みのうえ、「使用 許諾契約の条項に同意します。」を選 -<br>Si Pasasonic IP簡単設定リフト9: 択し、[OK]をクリックします。  $\begin{array}{|c|c|c|c|c|}\n\hline\n\text{MACPFLA} & \text{PAPFFL} \\
\hline\n\text{MACPFLA} & \text{102-140-1}\n\hline\n\end{array}$ 2 設定する本機のMACアドレス/IPア ドレスをクリックし、[ネットワーク - 株家 - ネットワークは定 - カメラ表面を除く

 $P + \sqrt{a}$ 

メモ

- ●DHCPサーバーを使用している場合、本機に割り振られたIPアドレスは、 IP簡単設定ソフトの[検索]ボタンをクリックすると確認できます。
- ●IPアドレスが重複している場合、該当するカメラのIPアドレス重複欄に、 重複するカメラNo.が表示されます。
- [カメラ画面を開く] ボタンをクリックすると、選択したカメラのライ ブ画ページが表示されます。
- ●IPv4/IPv6切換の選択に従い、カメラ一覧表に表示するIPアドレスを IPv4とIPv6で切り換えることができます。

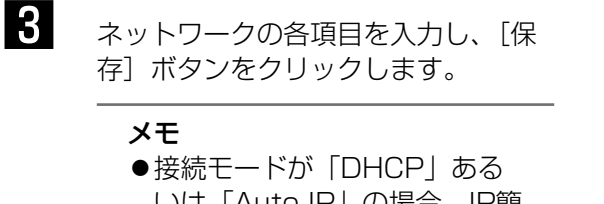

いは「Auto IP」の場合、IP簡 単設定ソフトの「DNS」を 「Auto」に設定することがで きます。

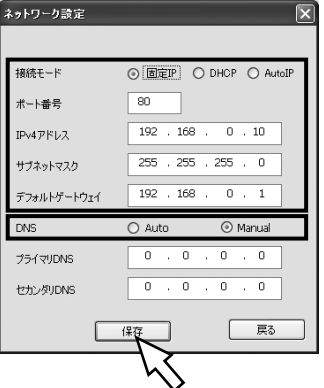

 $-$  8868

#### 重要

- [保存] ボタンをクリック後、本機への設定が完了するまで約2分かかり ます。設定が完了する前にACアダプターやEthernetケーブルを抜くと、 設定内容が無効になります。再度設定をやり直してください。
- ●ファイアウォール(ソフト含む)を導入している場合、UDPの全ポート に対してアクセスを許可してください。

工 事

故障かな!?

### 修理を依頼される前に、この表で症状を確かめてください。

これらの処置をしても直らないときや、この表以外の症状のときは、お買い上 げの販売店にご相談ください。

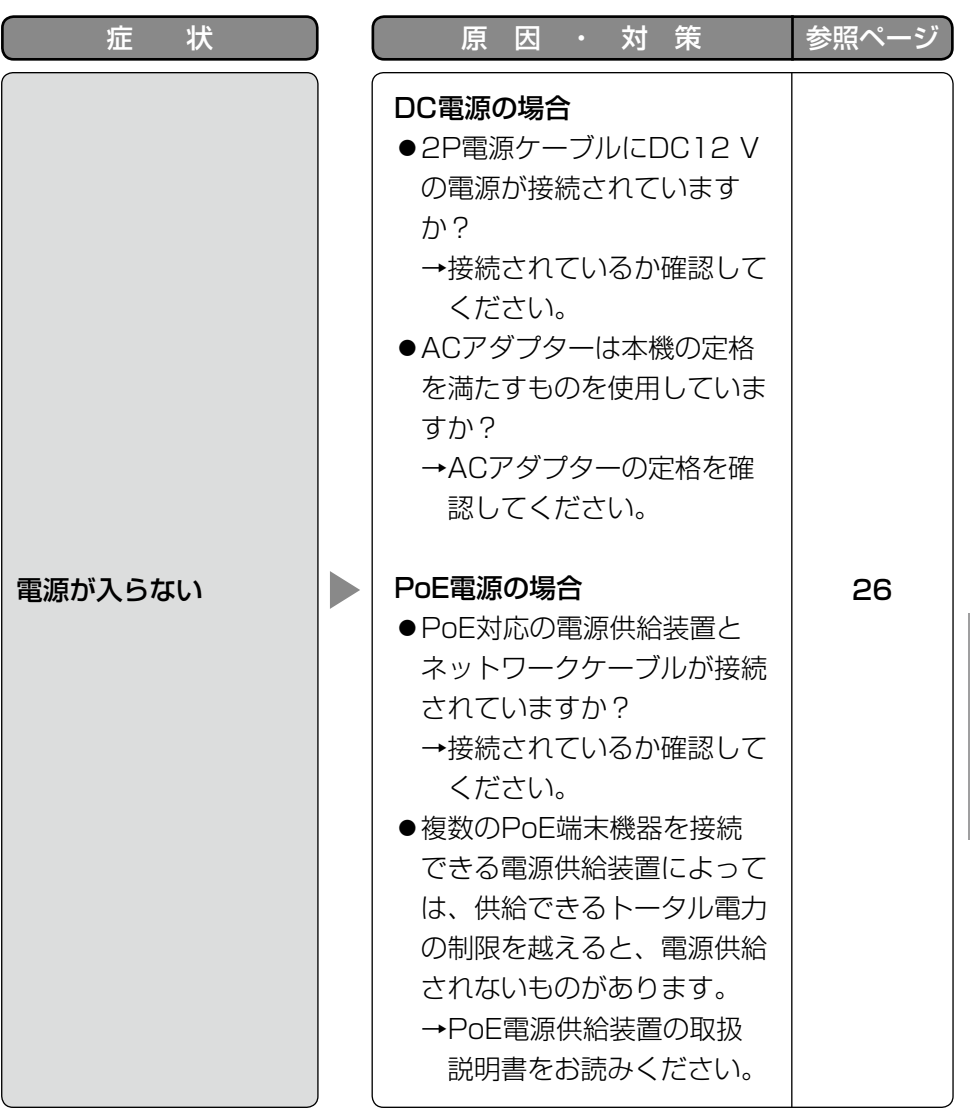

そ  $\boldsymbol{\mathcal{D}}$ 他

### ●基本

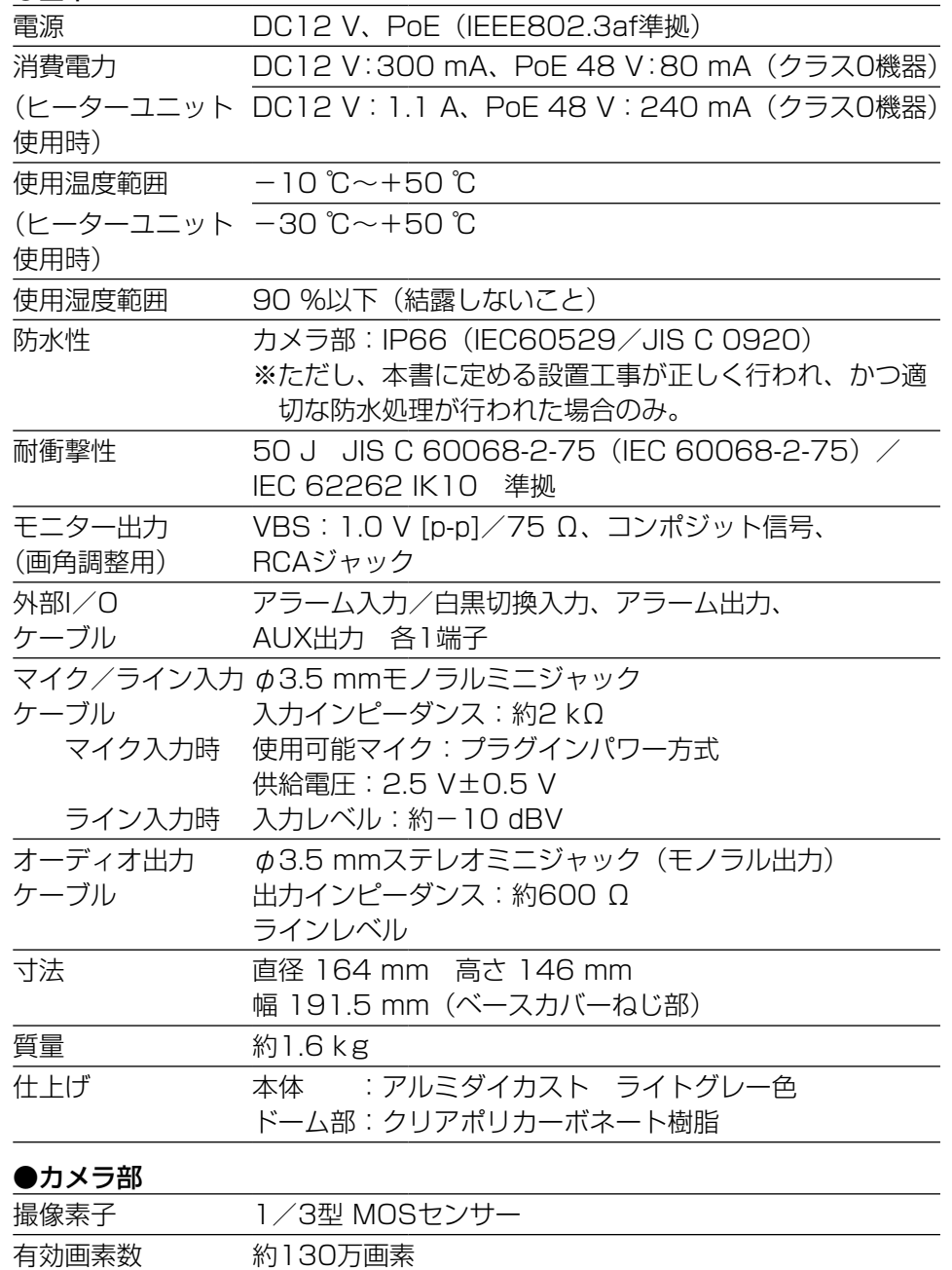

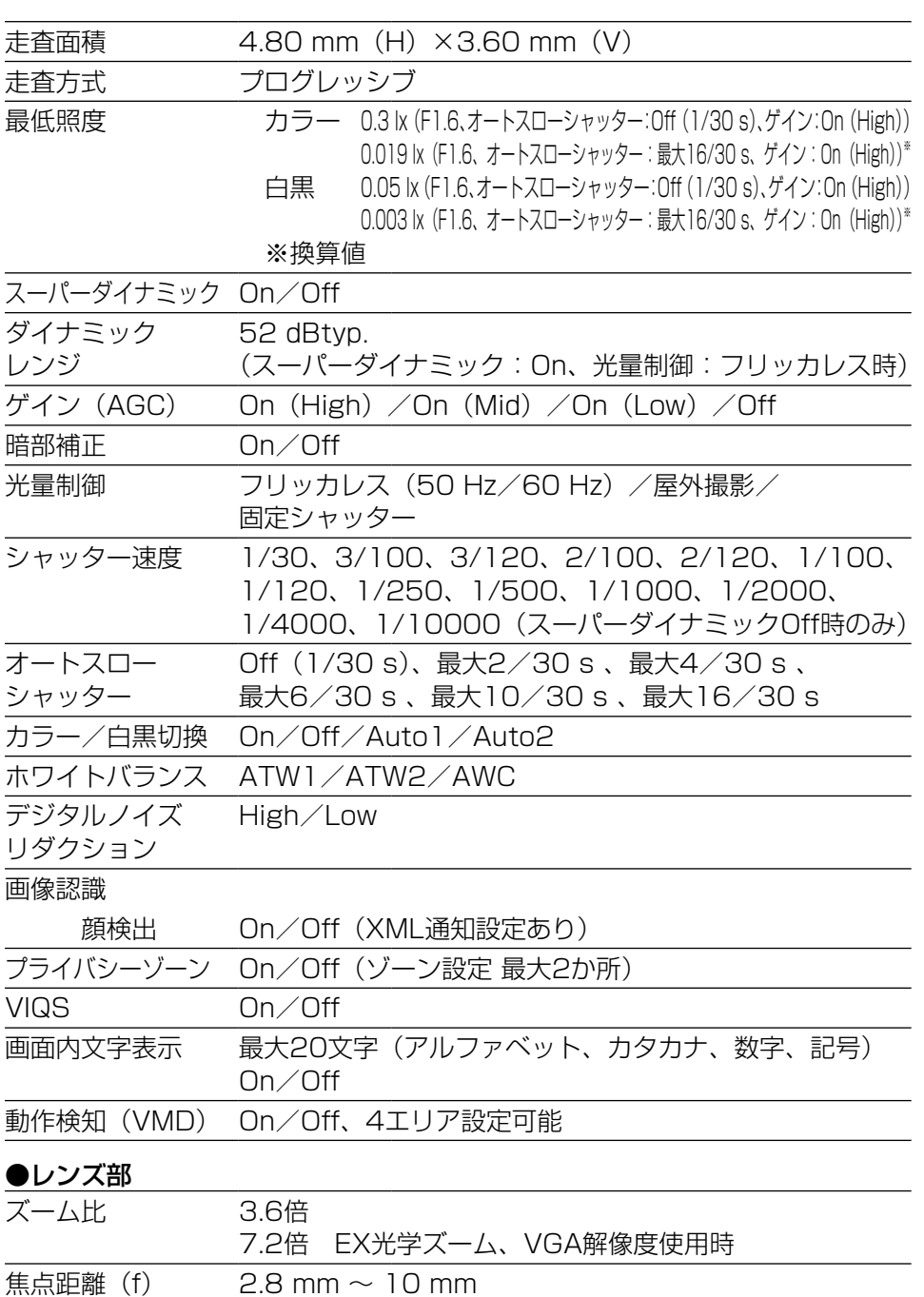

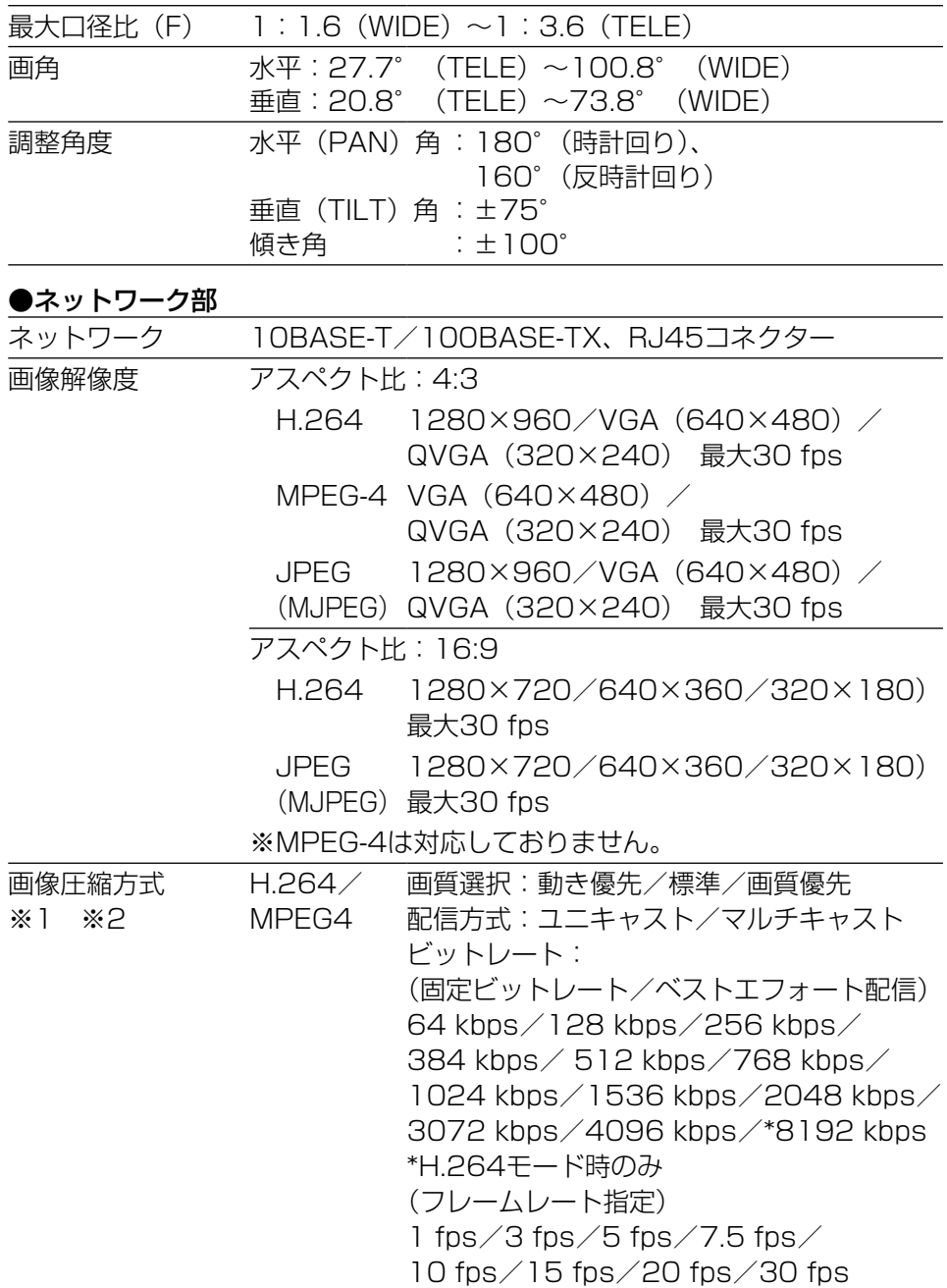

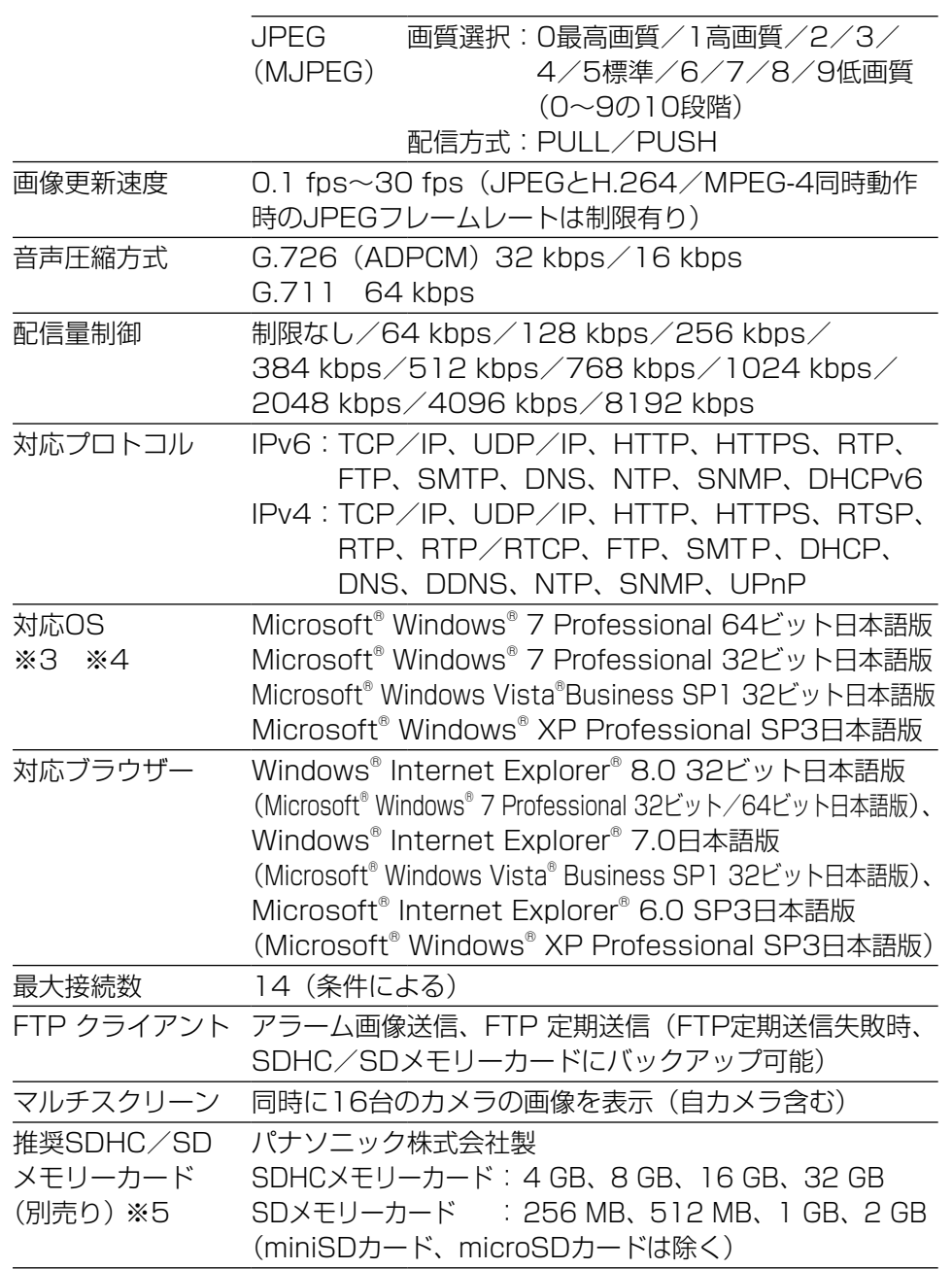

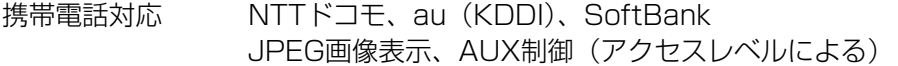

- ※1 H.264とMPEG-4はどちらか一方のみ選択可能となります。
- ※2 同じ圧縮方式でそれぞれ独立に2ストリーム分の配信設定が可能です。
- ※3 Microsoft Windows 7または、Microsoft Windows Vistaを使用する 場合に必要なPCの環境や注意事項など詳しくは、付属CD-ROM内の 「Windows Vista®、Windows® 7使用時の注意事項」(PDFファイル) をお読みください。
- ※4 IPv6で通信を行う場合は、Microsoft Windows 7または、Microsoft Windows Vistaを使用してください。
- ※5 SD/SDHCメモリーカードへの録画を、自動上書きなどにより繰り返し て行う場合は、データ保持の信頼性を高めるため、当社別売品 (BB-HCC02(2 GB)、BB-HCC04(4 GB)、BB-HCC08(8 GB)) を使用してください。

### ●別売り

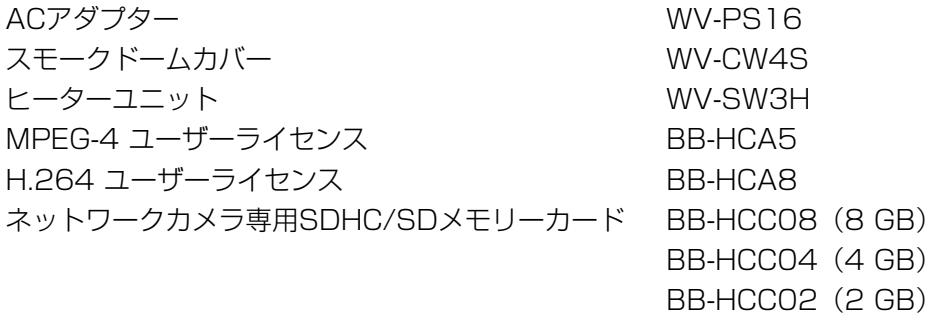

イーサネット送電アダプター BB-HPE2

そ  $\boldsymbol{\mathcal{D}}$ 他

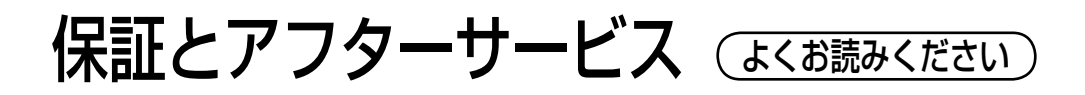

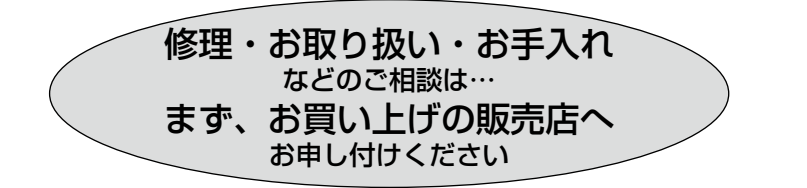

### ■保証書(別添付)

お買い上げ日・販売店名などの記入を必ず確かめ、お買い上げの販売店から お受け取りください。よくお読みのあと、保管してください。

保証期間:お買い上げ日から本体1年間

### ■補修用性能部品の保有期間 |7年

当社は、本製品の補修用性能部品を、製造打ち切り後7年保有しています。 注) 補修用性能部品とは、その製品の機能を維持するために必要な部品です。

### 修理を依頼されるとき

43ページの表に従ってご確認のあと、直らないときは、まず電源を切って、 お買い上げの販売店へご連絡ください。

#### ●保証期間中は

保証書の規定に従って、出張修理をさせていただきます。

### ●保証期間を過ぎているときは

修理すれば使用できる製品については、ご要望により修理させていただき ます。

修理料金の仕組みをご参照のうえご相談ください。

#### ●修理料金の仕組み

修理料金は、技術料・部品代・出張料などで構成されています。

|技術料| は、診断・故障個所の修理および部品交換・調整・修理完了時の| 点検などの作業にかかる費用です。

部品代 は、修理に使用した部品および補助材料代です。

出張料 は、製品のある場所へ技術者を派遣する場合の費用です。

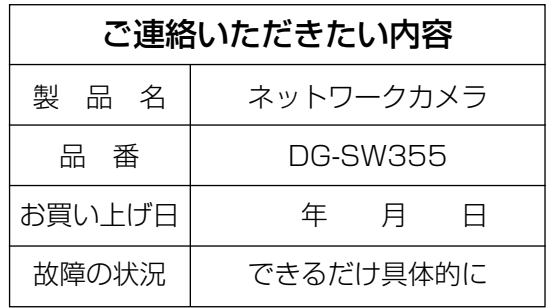

高所設置製品に関するお願い

安全にお使いいただくために、1年に1回をめやすに、販売店または施工業者 による点検をおすすめします。

本機を高所に設置してお使いの場合、落下によるけがや事故を未然に防止する ため、下記のような状態ではないか、日常的に確認してください。

特に10年を超えてお使いの場合は、定期的な点検回数を増やすとともに買い換 えの検討をお願いします。詳しくは、販売店または施工業者に相談してください。

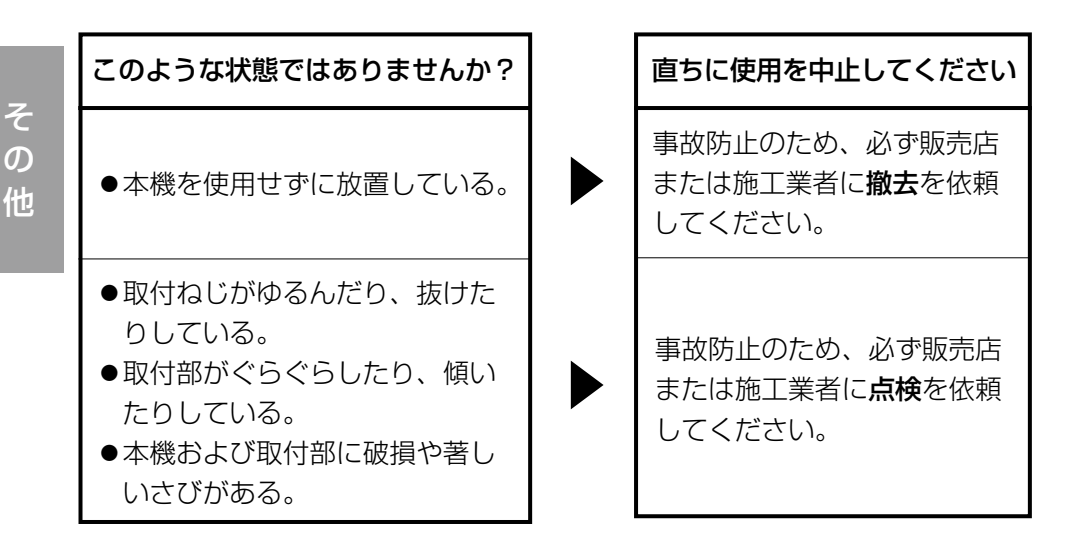

50

### 長期間使用に関するお願い

安全にお使いいただくために、販売店または施工業者による定期的な点検をお 願いします。

本機を長年お使いの場合、外観上は異常がなくても、使用環境によっては部品 が劣化している可能性があり、故障したり、事故につながることもあります。 下記のような状態ではないか、日常的に確認してください。

特に10年を超えてお使いの場合は、定期的な点検回数を増やすとともに買い換 えの検討をお願いします。詳しくは、販売店または施工業者に相談してください。

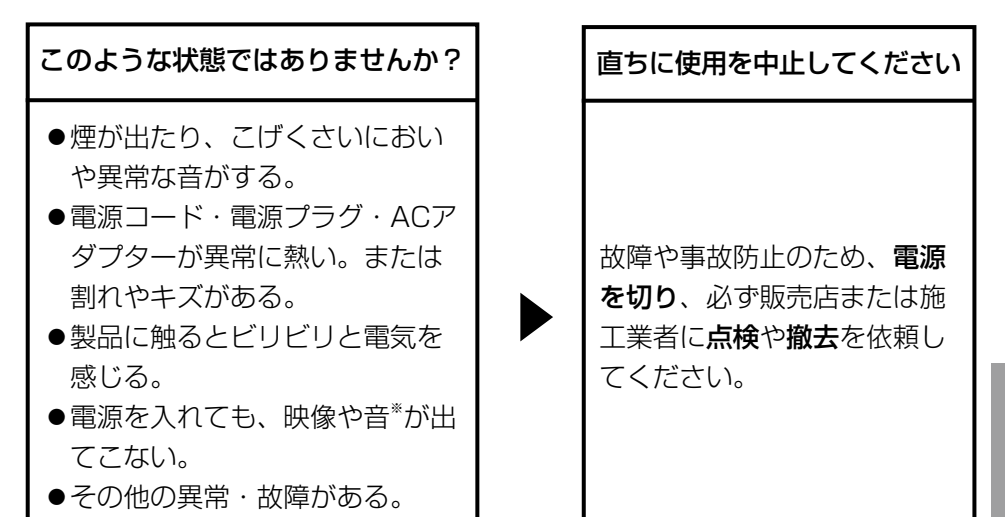

※:音声対応していないモデルもあります。

nasonic **ネットワークカメル** ネットワークカメラ DG-SW355 取扱説明書 **DG-SW355** 팣

本製品は、外国為替及び外国貿易法に定める規制対象貨物(または技術)に該 当します。本製品を日本国外へ輸出する(技術の提供を含む)場合は、同法に 基づく輸出許可など必要な手続きをおとりください。

■当社製品のお買物・取り扱い方法・その他ご不明な点は下記へご相談ください。 パナソニック システムお客様ご相談センター

#### フリーダイヤル ヨイワ 受付:9時~17時30分 <u>তত 0120-878-41</u> (土・日・祝祭日は受付のみ)

ホームページからのお問い合わせは https://sec.panasonic.biz/solution/info/

### 【ご相談窓口における個人情報のお取り扱い】

パナソニック株式会社およびパナソニックグループ関係会社(以下「当社」)は、 お客様の個人情報をパナソニック製品に関するご相談対応や修理サービスなど に利用させていただきます。併せて、お問い合わせ内容を正確に把握するため、 ご相談内容を録音させていただきます。また、折り返し電話をさせていただく ときのために発信番号を通知いただいておりますので、ご了承願います。当社は、 お客様の個人情報を適切に管理し、修理業務等を委託する場合や正当な理由が ある場合を除き、第三者に個人情報を開示・提供いたしません。個人情報に関 するお問い合わせは、ご相談いただきました窓口にご連絡ください。

### 伊利メモ(おぼえのため、記入されると便利です)

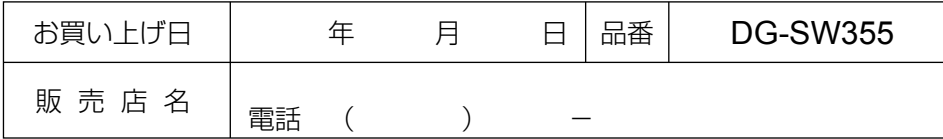

### パナソニック システムネットワークス株式会社

〒153-8687 東京都目黒区下目黒二丁目3番8号

Panasonic System Networks Co., Ltd. 2010

3TR006729BZA Ns1110-1051 Printed in China